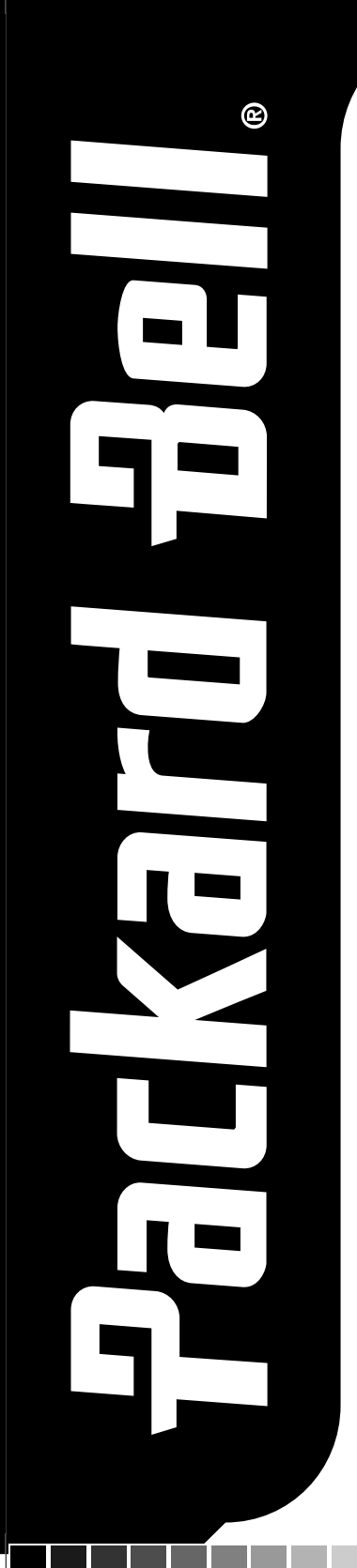

# **DVX 160**

User's Guide Guide de l'utilisateur Guía del Usuario Guida Utente Gebruikershandleiding

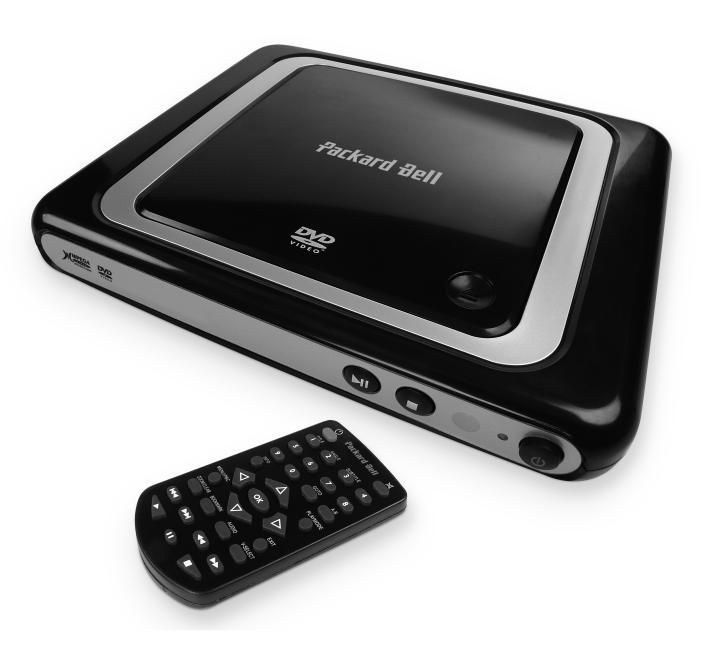

www.packardbell.com

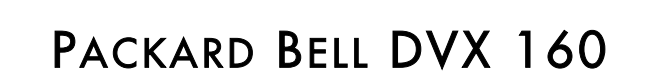

 $\bigcirc$ 

6985590000-DVX-160-UG.book Page 2 Friday, March 24, 2006 6:10 PM

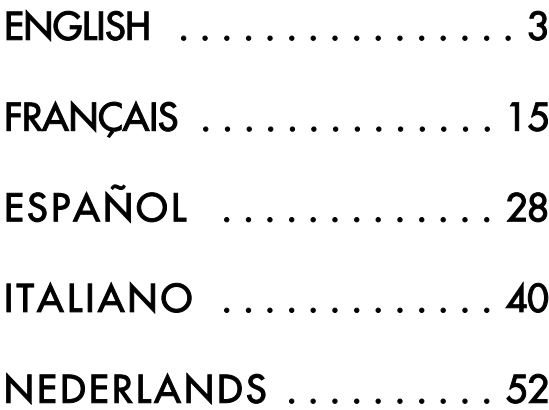

2 - DVX 160 User's Guide

6985590000-DVX-160-UG.book Page 3 Friday, March 24, 2006 6:10 PM

## PACKARD BELL DVX 160 USER'S GUIDE

Copyright © 2006 Packard Bell B.V. All Rights Reserved. No part of this manual may be reproduced or transmitted, in any form or by any means, whether electronic, chemical, manual or otherwise, including but not limited to photocopying, recording, or information storage and retrieval systems, for any purpose without prior written permission of Packard Bell B.V.

#### **DISCLAIMER**

Packard Bell B.V. specifically disclaims all warranties, either express or implied, including, but not limited to, implied<br>warranties of merchantability and fitness for a particular purpose with respect to this product and Updates to hardware components are made regularly. Therefore some of the instructions, specifications and pictures in this documentation may differ slightly from your particular situation. All items described in this guide are for illustration purposes only and may not apply to your particular situation. No legal rights or entitlements may be obtained from descriptions made in this manual.

Packard Bell B.V. reserves the right to revise or make changes or improvements to this product or documentation at any time without obligation to notify any person of such revisions or improvements. In no event shall Packard Bell B.V. be liable for any consequential or incidental damages, including but not limited to loss of business profits or any other commercial damages, arising out of the use of this product.

#### TRADEMARKS

Packard Bell is a registered trademark of Packard Bell B.V. All other company or product names are trademarks, registered trademarks or service marks of their respective owners.

DivX®, DivX® Certified, and associated logos are trademarks of DivX®, Inc. and are used under license.

This Product incorporates copyright protection technology that is protected by method claims of certain U.S. Patents and other intellectual property rights owned by Macrovision Corporation and other rights owners. Use of this copy-right protection technology must be authorized by Macrovision Corporation, and is intended for home and other limited viewing uses only unless otherwise authorized by Macrovision Corporation. Reverse engineering or disassembly is prohibited.

#### **WARNING**

To prevent fire or shock hazard, do not use the plug with an extension cord, receptacle or other outlet unless the plug can be fully inserted, to prevent fire or shock hazard. Do not expose this appliance to rain or moisture.

> The lightning flash with arrowhead symbol within an equilateral triangle is intended to alert the user to the presence of uninsulated dangerous voltage within the product's enclosure that may be of sufficient magnitude to constitute a risk of electric shock to persons.

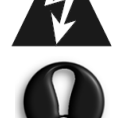

WARNING: TO REDUCE THE RISK OF ELECTRIC SHOCK, DO NOT REMOVE THE COVER (OR BACK). NO USER SERVICEABLE PARTS INSIDE, REFER SERVICING TO QUALIFIED SERVICE PERSONNEL

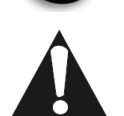

The exclamation point within an equilateral triangle is intended to alert the user to the presence of important operating and maintenance (servicing) instructions in the literature accompanying the appliance.

#### IMPORTANT SAFETY PRECAUTIONS

- Read and keep these instructions.
- Do not use this apparatus near water.
- Do not place anything on top of the device.
- Clean only with a dry cloth.

Packard Bell

- Do not block any ventilation openings. Install in accordance with the manufacturer's instructions.
- Do not install near any heat sources such as radiators, heat registers, stoves or other apparatus (including amplifiers) that produce heat.
- Do not defeat the safety purpose of the plug. If the provided plug does not fit into your outlet, consult an electrician for replacement of the obsolete outlet.

- 3

• Protect the power cord from being walked on and from pinching.

6985590000-DVX-160-UG.book Page 4 Friday, March 24, 2006 6:10 PM

- Only use attachments/accessories specified by the manufacturer.
- Unplug this apparatus during lightning storms or when unused for long periods of time. Please note that the product warranty does not apply if damage to the product is the result of a lightning strike.
- Refer all servicing to qualified service personnel. Servicing is required when the apparatus has been damaged in any way, has been exposed to rain or moisture, does not operate normally or has been dropped.
- You must unplug the power supply cord to disconnect the apparatus from the power supply. With this in mind, the socket-outlet should be located close to the apparatus and should also be readily accessible.

#### **PRODUCT DISPOSAL**

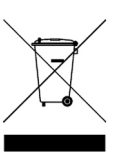

The Waste Electrical and Electronic Equipment (WEEE) Directive requires that the used electrical and electronic products must be disposed of separately from normal households waste in order to promote reuse, recycling and other forms of recovery and to reduce the quantity of waste to be eliminated with a view to reducing landfill. This includes accessories such as a remote control, power cords, etc. When you dispose of such products, please follow the guidance of your municipal authority and/or ask your retailer when purchasing a new product.

#### Table of Contents

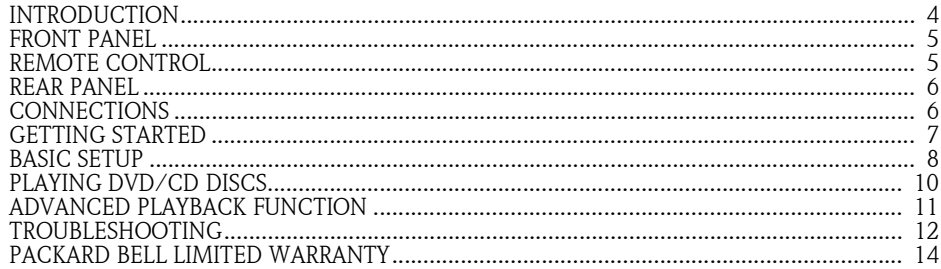

#### Introduction

Thank you for purchasing a Packard Bell DVX 160 DVD player. The DVX 160 DVD player is a great addition to your home entertainment system and includes the following features:

- Watch your DVD and DivX movies.
- Listen to audio and MP3 CDs.
- Disc Compatibility: DVD-R/RW, DVD+R/RW, CD-R/RW
- File format compatibility: MPEG 2/3/4, DivX®, XviD, JPEG

#### Box Contents:

- DVD DVX 160.
- 1 remote control unit (battery included)
- 1 User's Guide and 1 Service Guide
- AV Cable

4 - DVX 160 User's Guide

6985590000-DVX-160-UG.book Page 5 Friday, March 24, 2006 6:10 PM

#### FRONT PANEL

- 1. Starts playback or pauses.
- 2. Stops playback
- 3. Infrared Receiver Window.
- 4. Power Indicator.
- 5. POWER Switches the DVD player to ON or OFF.
- 6. (Open/Close) Open/close the disc tray.

#### REMOTE CONTROL

- 1.  $\bigcirc$  STANDBY Switches the player to Standby mode or ON.
- 2. TITLE Displays title menu if present on disc.
- 3. ANGLE Selects viewing angles if present on disc.
- 4. INFO Displays the SETUP screen where you can check or change various settings (This function is only available in stop mode or when there is no disc in disc tray). Displays current setting information of playing disc.
- 5. Active Navigation Keys Advance in indicated directions for making selections in menus. Moves pictures frame in zoom status.
- 6. MENU Enters the Disc Contents Menu.
- 7. ZOOM/CLEAR Selects different zooming sizes while playing a disc by pressing it repeatedly. Clears the information you input in other setup menus.
- 8. BOOKMARK Opens bookmark menu.

9.  $\left|\left| \leftarrow \right|\right|$  Skip backward/forward to the

- previous or next chapter/track. 10. Starts playing.
- 
- 11. **Pauses playback.**
- 12. Stops playback.
- 13.  $\blacktriangleleft$  /  $\blacktriangleright$  Starts backward/forward search.

14. AUDIO - Selects one of the audio sound tracks programmed on a DVD.

**Packard Bell.** 

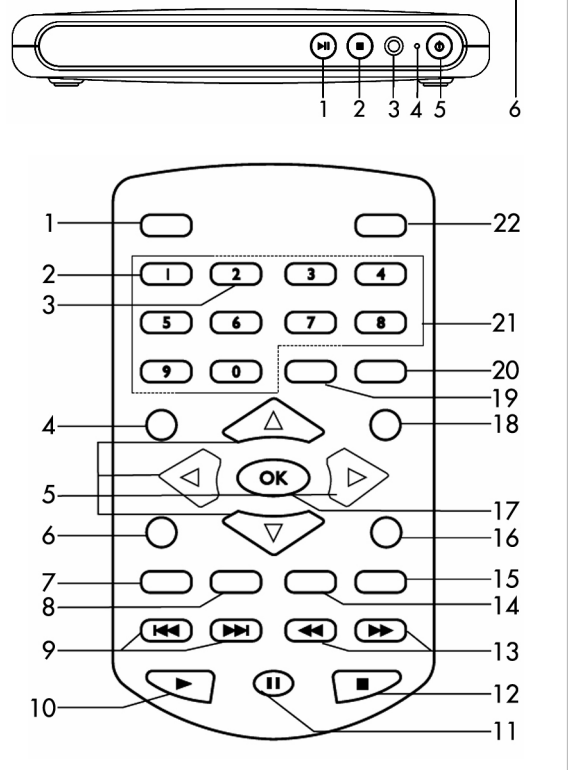

6)

婴

6985590000-DVX-160-UG.book Page 6 Friday, March 24, 2006 6:10 PM

- 15. SUBTITLE Selects subtitle language.
- 16. EXIT Press to Exit menus or info bar on screen.
- 17. OK Acknowledge menu selection.
- 18. PLAYMODE Displays play mode menu if present on disc.
- 19. GOTO Displays INFO Menu. Direct key in the specific location on a DVD/CD disc play.
- 20. A-B Repeats playback of a specific section on a disc.
- 21. 0-9 NUMERIC KEYS 0>9 are used for access of title, chapter, track and time in Goto menu or access of title, chapter, track in program menu or password enter in parental lock.

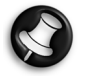

Note: When a DVD disc is playing, Numeric 1 is used for displaying title menu if present on disc. Numeric 2 is used for selecting viewing angle if present on disc.

 $\overline{2}$ 

 $\left(\overline{\mathbf{m}}\mathbf{m}\mathbf{m}\right)$ 

ര

 $\odot$ 

Ś

4

22. MUTE - Mutes sound output.

#### REAR PANEL

- 1. Power Cord.
- 2. SCART Output.
- 3. Composite Video Output.
- 4. Audio Output Left and Right.

#### **CONNECTIONS**

#### Video Connections

The way in which you connect your DVD player and the kinds of cabling you use can make a noticeable difference to picture and sound quality. Before you select one of the options, please make sure that your other equipment (e.g. TV, receiver) has the required input/output connector. The following options are available:

AV CABLE

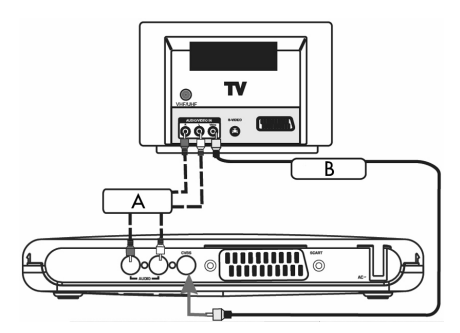

- A. To hear the sound of this DVD Player through your TV, use the audio cables (white/red) to connect the AUDIO (L/R) connectors of the DVD Player to the corresponding AUDIO IN connectors on the TV.
- B. Use the composite video cable (yellow) to connect the DVD Player's CVBS (VIDEO) connector to the video input connector (or labelled as A/V In, Video In, Composite) on the TV.

6 - DVX 160 User's Guide

6985590000-DVX-160-UG.book Page 7 Friday, March 24, 2006 6:10 PM

SCART CABLE (NOT INCLUDED)

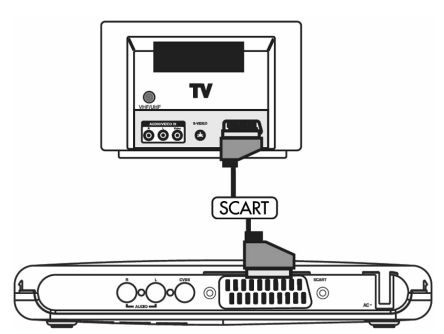

This is the recommended connection. If your TV has a SCART connector, you can connect the DVD player to the TV with a SCART cable (as shown).

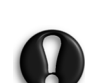

Certain cables can emit electromagnetic interference (EMI) to nearby electrical devices (especially televisions and radios). To help avoid this we recommend that you use a cable equipped with a ferrite core. Please see your retailer for more details.

#### GETTING STARTED

#### Using the Remote Control

- 1. Pull out the battery compartment (as shown).
- 2. Replace battery (Lithium CR2025); Carefully remove the battery from the battery compartment and replace with the new battery.
- 3. Carefully re-insert the battery compartment into the remote control.

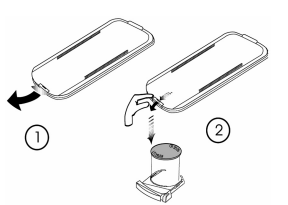

- 7

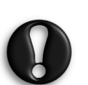

– Remove batteries if they are exhausted or if the Remote Control is not being used for a long time.

– Batteries contain chemical substances, so they should be disposed of properly.

#### Turning on the unit

Note: Only after all connections are completed, connect the power cord and power on the unit.

- 1. Plug the standard electrical plug into a wall socket or power strip.
- 2. Turn on the TV and set to the correct video-in channel.

#### Inserting a disc

**Packard Bell.** 

- 1. Press the POWER button on the front panel. The Power Indicator will turn green. The system is now ready to use. You should see the DVD background screen on the TV.
- 2. Press the  $\triangleq$  (Open/Close) button to open the disc door and insert a disc, then press the same button again to close the disc door. Make sure the label side is facing up. For a double-sided disc, load the side you want to play facing up.
- 3. Playback will start automatically. If a disc menu appears on the TV, use the Navigation Keys to select the item [PLAY MOVIE] and press OK to start the movie playback. If the disc is locked by the parental lock, you must enter your four digit password.

6985590000-DVX-160-UG.book Page 8 Friday, March 24, 2006 6:10 PM

#### BASIC SETUP

#### Setup Interface

When the unit powers on, press the INFO button to access the SETUP MENU in NO DISC mode or STOP mode.

- Use  $\blacktriangleleft$  or  $\blacktriangleright$  button to select AUDIO SETUP.

 $-$  Use  $\triangle$  or  $\blacktriangledown$  button to select setting options and press OK or  $\blacktriangleright$  .

- Use  $\triangle$  or  $\nabla$  button to select the option you want to use and press OK to conform.

- Press EXIT button to exit setup.

#### Basic Operation

#### 1. SYSTEM SETUP

**[SCREEN SAVER]** 

Controls the screen saver function, when the Player is in stop mode, the disc door is open, there is no disc in the disc tray or the screen is idle for 3 minutes, the screen saver will start to prevent the screen getting damaged. On: To run screen saver.

 $\sqrt{3}$ 

SYSTEM SETUP<br>SCREEN SAVER<br>JPEG TIME

RATING<br>DIVX[R] VOD

白

 $\overline{B}$ 

Off: To set screen saver off.

[JPEG TIME]

You can select the JPEG slide show speed when playing a picture CD, each picture will stay on screen according to the specified time setting before moving on to the next.

- 5 SEC: To set the slide show interval with 5 seconds.

-10 SEC: To set the slide show interval with 10 seconds. -15 SEC: To set the slide show interval with 15 seconds.

[PASSWORD] & [RATING]

DVD discs equipped with the password function are rated according to their content. The contents allowed by a parental lock level and the way a DVD disc can be controlled may vary from disc to disc. For example, if the disc allowed, you could edit out violent scenes unsuitable for children and replace them with more suitable scenes, or you could lock out playback of the disc altogether. If you make a mistake before pressing OK, press the CLEAR button and enter your 4 digit security code again. You cannot play DVD discs rated higher than the level you selected unless you cancel the parental lock function.

- 1. **KID SAFE:** Suitable for all audiences.
- 2. G: Suitable for general audiences.
- 3. PG: Parental guidance suggested.
- 4. PG-13: Parental guidance suggested, unsuitable for children under 13.
- 5. PG-R: Parental guidance recommended.
- 6.  $\mathbf{R}$ : Restricted, violence, adult language and situation unsuitable for younger viewers.
- 7. NC-17: Adult theme or content, not suitable for children under 17.
- 8. ADULT: Adult theme, strong language or nudity.

Indicates Parental lock is NOT active.

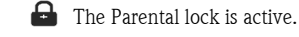

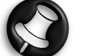

Note: If the Parental lock is active, the rating setting menu will be unavailable.

8 - DVX 160 User's Guide

6985590000-DVX-160-UG.book Page 9 Friday, March 24, 2006 6:10 PM

#### 2. LANGUAGE SETUP

You can select the "Audio" "Subtitle" and "Disc Menu" language if available on the disc.

[OSD LANGUAGE] Selects the initial or playback setting language.

[AUDIO] Selects the preferred audio language. [SUBTITLE] Selects preferred subtitles language.

[DISC MENU] Selects the disc menu language.

#### 3. VIDEO SETUP

[TV SYSTEM] This player supports NTSC and PAL system. You may switch the NTSC/ PAL setting of the unit to match the video signal of your TV.

#### [TV TYPE]

Select the TV Image option according to your TV type: For a widescreen (16:9) TV, select "16x9 widescreen".

- for a 16:9 movie, you will have a full screen view.

- for a 4:3 movie, black bars will show on the left and right sides of screen.

For a conventional 4:3 TV, select either "Letterbox" or "Standard" - if you select 4:3 Letter Box for a 16:9 movie, black bars will show on the top and bottom of the screen.

- if you select 4:3 Standard for a 16:9 movie, the left and right edges of the screen will be hidden.

- if you select either 4:3 Letterbox or 4:3 Standard for a 4:3 movie, you will have a full screen view.

> Note: The displayable picture size is preset on the DVD disc. Therefore the playback picture of some DVD discs may not conform to the picture size you select.

> When you play DVD discs recorded in 4:3 picture size only, the playback picture always appears in 4:3 picture size regardless of the TV shape setting.

> If you select 16:9 wide-screen mode and you own a 4:3 TV set, the DVD playback picture will be horizontally distorted during playback.

> Images could appear to be horizontally compressed. Always be sure that your TV shape conforms to the actual TV in use.

#### 4. AUDIO SETUP

[DYNAMIC RANGE]

Controls the dynamic range for quiet (e.g. night time) listening, compresses or reduces sudden load sounds such as explosions. On: Sudden loud sounds are toned down slightly during playback. Off: No effect.

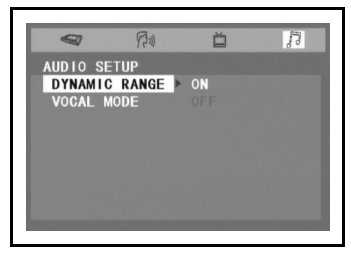

# **Packard Bell.**

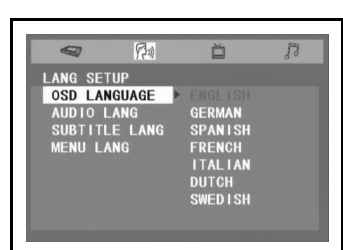

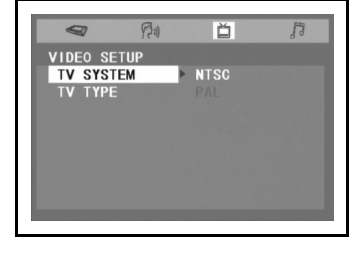

6985590000-DVX-160-UG.book Page 10 Friday, March 24, 2006 6:10 PM

#### PLAYING DVD/CD DISCS

#### 1. Play

Press to start playback.

#### 2. Pause/Frame-by-Frame Advance

- Press **that** to pause playback.
- $\blacktriangleright$  resume playback.
- Press **T** repeatedly to move forward frame by frame (not applicable for CD Playback).

#### 3. Stop & Resume Play

- Press once to stop playback; press  $\triangleright$  to resume playback from the point at which you stopped the disc.
- Press twice to stop playback completely. Pressing  $\blacktriangleright$  will start playback from the beginning of the disc.

#### 4. Fast Search/Slow Motion

- Press to search forward or backward quickly. Press to resume normal playback.
- Each time the  $\blacktriangleleft$  /  $\blacktriangleright$  buttons are pressed, the speed of the search changes accordingly:
- With playback paused, press to start forward or backward slow motion playback. Press > to resume normal playback.
- Each time the  $\left\langle \right\rangle$  buttons are pressed, the speed of slow motion playback changes accordingly.

Note: Slow Motion is not applicable to CD Playback.

#### 5. Skip Forward/Backward

Press to skip forwards or backwards a chapter/track.

#### 6. Audio (DVD)

- Press to show the current audio format number during disc playback.
- Press repeatedly to select the desired audio format.

Notes: If only one audio format is recorded, the number does not change. About two seconds later, playback continues in the new audio format.

#### 7. Zoom/Clear

- Press to zoom in pictures during disc playback. While an image is zoomed, you can use the navigation keys to shift the view and display the part you want.
- To return to the normal view, press the ZOOM key until the zoom off symbol shows. The screen will return to normal.
- When you reach the edge of the image, the display will not shift any more in that direction.

#### 8. Menu

Menu

Press to display the disc's menu.

Note: Playback will be stopped to display the menu.

10 - DVX 160 User's Guide

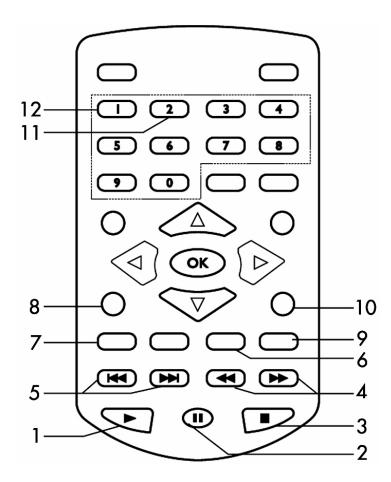

6985590000-DVX-160-UG.book Page 11 Friday, March 24, 2006 6:10 PM

#### 9. Subtitle (DVD)

- Press to display the current language setting during disc playback.
- Press repeatedly to select the desired subtitle language.

Notes: This function can only be used for discs on which subtitles have been recorded in multiple languages. About two seconds later, playback continues with the new subtitle you selected.

The number of languages recorded will vary depending on the disc.

If no button is pressed within a few seconds, playback continues without changing the current subtitle.

#### 10. Exit

• Press to exit menus or on screen info bar.

#### 11. Angle (DVD)

- Press to view the number of the current angle if available on the disc.
- Press repeatedly to change to the next angle (if available).

Notes:

About two seconds later, playback continues from the new angle you selected.

This function can only be used for discs on which scenes shot from multiple angles have been recorded. If only one angle is recorded, a camera symbol next to "1/1" will be displayed.

#### 12. Title (DVD)

Press to display the Title Menu if present on disc. Note: The other functions of the Numeric 1 & 2 buttons are the same as all numeric keys in advance playback.

#### ADVANCED PLAYBACK FUNCTION

#### 1. INFO function

When you press the INFO key, you can check the current settings of playback if present on disc. While the disc is playing, press INFO to display playback information.

#### 1.1 Title info

- The number of the title currently playing and total number of titles on the disc.
- 1.2 Chapter info
- The number of the chapter currently playing and the total number of chapters in the title currently being played.
- 3 Time info

Elapsed time from the beginning of the currently playing title.

- 1.4 Angle setting
- The current angle is displayed. When a disc with only one angle is played back, a camera symbol next to "OFF" is displayed.
- 1.5 Audio setting
- The type of audio currently selected is displayed.
- 1.6 Subtitle setting
- The subtitle number and language currently selected is displayed.
- Notes: After checking the settings, press INFO again or EXIT to return to the normal screen.

#### 2.GOTO function

This function allows you to skip directly to any part of the disc while a disc is playing.

- Press GOTO.
- Press the  $\bullet$  or  $\bullet$  buttons to highlight the required field and press the corresponding number button(s) for the part you want.

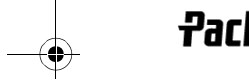

Packard Bell

6985590000-DVX-160-UG.book Page 12 Friday, March 24, 2006 6:10 PM

- If the number you input is wrong, press "CLEAR" to clear it.
- Press OK. The Unit will start playback from the position you selected.

#### 3. DVD programming

- Press the PLAYMODE button.
- Press the  $\blacktriangle$  or  $\nabla$  buttons to select MODE instead of REPEAT.
- Use  $\blacktriangleleft$  or  $\blacktriangleright$  to transfer options into PROG in MODE and press OK to confirm.
- Enter the title numbers, use state or to move the highlighted cursor to the chapter box and enter the chapter numbers.
- Use the navigation buttons to move to another field.
- Repeat step above.
- $\blacktriangleright$  or highlight PLAY on the screen and press OK to start the programmed playback.
- Highlight the current input on the screen and Press ZOOM/CLEAR to delete the chapter and Title numbers you input.

#### PLAYABLE DISCS

While advances have been made to ensure that your disc player is compatible with the largest number of discs possible, it cannot be guaranteed that you will be able to play discs which might not be compliant with audio CD standards. In the case of writable and rewritable discs, compatibility with this player depends on the CD/DVD writer, the right software and the disc used. Playable discs: DVD-Video, DVD+/-R, DVD+/-RW, Audio CDs, CD-R & CD-RW, DivX, XviD, MP3 Files, JPEG Files and MPEG Files.

#### About DivX®

DivX is a popular media technology created by DivX, Inc. DivX media files contain highly compressed video with high visual quality that maintains a relatively small file size. DivX files can also include advanced media features like menus, subtitles, and alternate audio tracks. Many DivX media files are available for download on-line, and you can create your own using your personal content and easy-to-use tools from DivX.com.

#### TROUBLESHOOTING

If it appears that your DVD-Video player is faulty, first consult this checklist. It may be that something simple has been overlooked. Under no circumstances should you try to repair the player yourself; as this will invalidate the warranty. Only qualified service personnel can remove the cover or service this player.

#### NO POWER

- Check if power plug of the mains cord is properly connected.
- Check if there is power at the AC outlet by plugging in another appliance.

#### NO PICTURE

- Check if the TV is switched on.
- Select the correct AV input on the TV.
- Check the video connection.
- Check if channel selector is set to AV on the TV. (See your TV manual for instructions).

#### DISTORTED PICTURE

- Check the disc for fingerprints and clean with soft cloth, wiping from centre to edge.
- Sometimes a small amount of picture distortion may appear. This is not a malfunction.
- The disc format does not match the TV used (PAL/NTSC). Ensure that ONLY one video output is connected.
- 

#### NO COLOUR IN PICTURE

- The disc format is not according to the TV used (PAL/NTSC). Ensure DVD player is not connected through VCR.
- 

12 - DVX 160 User's Guide

6985590000-DVX-160-UG.book Page 13 Friday, March 24, 2006 6:10 PM

#### PICTURE SWING

• Relocate the unit further away from possible interference or emission source (e.g. Radio, Power Amplifier, radiator etc.).

#### NO RETURN TO START-UP SCREEN WHEN DISC IS REMOVED

- Check to see if the program requires another disc to be loaded.
- Reset by unplugging the player from the power, then connect the power again.

#### THE PLAYER DOES NOT RESPOND TO THE REMOTE CONTROL

- Aim the remote control directly at the sensor on the front of the player.
- Avoid all obstacles which may interfere with the signal path.
- Inspect or replace the batteries.

#### NO SOUND

- Check audio connections.
- If using a Hi-Fi amplifier, try another sound source.
- Clean the disc.
- Check if the disc is defective by trying another disc.

#### NO AUDIO AT DIGITAL OUTPUT

- Check the digital connections
- Check the Digital Out menu to make sure that the digital output is correctly set.
- Check if the audio format of the selected audio language matches your unit capabilities.

#### YOU HAVE FORGOTTEN THE PASSWORD

• Under no disc condition, press Number Key 7, Number Key 6, Number Key 4, Number Key 1 and Number 8 on Remote Control in order.

#### **Specifications**

Supply voltage: AC 230V~ Frequency: 50Hz Power: 15W

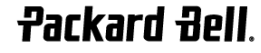

6985590000-DVX-160-UG.book Page 14 Friday, March 24, 2006 6:10 PM

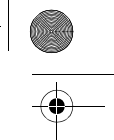

## PACKARD BELL LIMITED WARRANTY

Packard Bell warrants that the Packard Bell branded Product is free from defect in material and workmanship for the Warranty Period (starting on the date of purchase or delivery of the Product) and in the Country of Purchase. This contractual/limited warranty is limited to the replacement of the Product or<br>part recognised as defective with an identical or comparable Product

#### Warranty period:

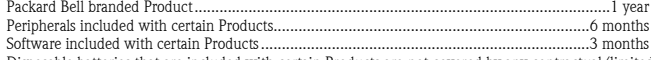

Disposable batteries that are included with certain Products are not covered by any contractual/limited warranty.

In the unlikely event of a Product incident, Packard Bell recommends that the Customer performs a rapid technical investigation to resolve the problem with the user documentation or using the support information provided on the Packard Bell Web Site: **service.packardbell.com** 

Would the problem persist, the Customer should call the relevant number mentioned below for more information. If the Customer has performed all troubleshooting steps that are proposed and the issue is not resolved, then the Customer must completely fill out the Service Trigger Application form that can<br>be found on the web site, and print it. The customer should return Trigger Application form and a Proof of Purchase.

# To contact Packard Bell (24 hours a day, 7 days a week):

United Kingdom...........................................................................020 79 49 02 79 (national call rate)  $1.973377$  (national call rate)

All other countries: Please contact the store where you have purchased the product for more details about the warranty.

*Contact information is subject to change, the latest contact information can be found on the Packard Bell web site.* 

#### IMPORTANT: Data backup requirement (exclusively for Products that allow data storage)

The customer is responsible to back up data stored in the Product prior to returning it to the store. Packard Bell strongly advises to make regular backup<br>copies on various media (CDs, DVDs, etc.) of any documents, data, providers are not liable for data that is lost or damaged during the support process.

Packard Bell reserves the right to charge parts and labour if Packard Bell discovers no defect or problem in the Product, if the Customer has not complied<br>with one of the conditions set out in this section or if the defect

#### This contractual/limited warranty does not apply when:

- Problems are caused by hardware or software, which have not been delivered in the factory packaging of the Product;
- 
- The original identification marks have been altered or removed from the Product;<br>• Defects or failures are due to accident, neglect or misuse, failure of or defect in electrical power, external electrical circuitry, unus trical stress, air conditioning or environmental controls, the effects of weather influences or domestic animals; the use of items not provided by Packard Bell;
- Defects are caused by a virus or another pre-programmed device with similar effect; • The Customer, any non-authorised third party to Packard Bell or any non-authorised party to its authorised service provider has modified, adjusted, repaired, serviced or installed the Product:
- The use or installation of the Product is not in compliance with Packard Bell's documentation;
- The Product's defect is due to any reason, which in Packard Bell's sole discretion is not a result of a defect in material or workmanship;
- The Client has not followed the procedures described in this Warranty.

This contractual/limited warranty replaces all other warranties, whether expressed or implied, including but not limited to implied warranty of merchantability and fitness for a particular purpose with respect to the Product and its documentation.

Packard Bell's and its representative's liability hereunder is limited to the reimbursement of the Product or the replacement thereof. In particular, Packard Bell and its representative shall not be liable to credit or repair the Product if the contractual/limited warranty is not applicable due to the reasons set out in this section.

In any event, Packard Bell shall in no circumstances be liable for any other costs, charges, expenses, loss or damage of any nature whatsoever: direct or indirect, consequential or incidental, including but not limited to loss of business profits or any other commercial damages, loss of data, arising out of the<br>use of the Product or of the presence of a virus (or pre-progra

Save with regard to death or personal injury caused by the negligence of Packard Bell, its employees or service provider this limited liability represents Packard Bell's entire liability with respect to the Product and with respect to goods or services supplied herein and Packard Bell shall have no other obli-<br>gation, duty, or liability whatsoever in contract, tort (includin

However, this limitation of liability does not in any way affect or limit the Customer's statutory rights under the national legislation governing the sale of consumer goods in the Country.

Packard Bell shall not be liable for any failure or delay in performance due to any cause beyond its control. Such circumstances include, but are not limited to, interrupted telephone service, airport closures that interrupt parts delivery, acts of god, weather conditions, labour strikes, and the inability to contact the Customer to confirm scheduling.

In case of change of ownership of the Product, the remaining period of this contractual/limited warranty is transferable under the condition that the new end-user is in possession of the original proof of purchase of the Product.

Packard Bell is a registered trademark of NEC Computers International BV.

14 - DVX 160 User's Guide

6985590000-DVX-160-UG.book Page 15 Friday, March 24, 2006 6:10 PM

## GUIDE DE L'UTILISATEUR DE PACKARD BELL DVX 160

Copyright © 2006 Packard Bell B.V. Tous droits réservés. Aucune partie du présent manuel ne peut être reproduite ou transmise sous quelque forme ou par quelque moyen que ce soit, qu'il soit électronique, chimique, manuel ou autre, y compris, sans que cette liste soit exhaustive, les systèmes de photocopie, d'enregistrement, de stockage ou d'extraction de données, et ce quel qu'en soit le motif, sans l'accord préalable écrit de Packard Bell B.V.

#### DÉNI DE RESPONSABILITÉ

Packard Bell B.V. n'offre aucune garantie explicite ou implicite, notamment, sans que cette liste soit exhaustive, des<br>garanties implicites sur la valeur marchande ou l'adéquation de ce produit et de sa documentation pour spécifique. Les composants matériels sont régulièrement actualisés. Par conséquent, certaines des instructions, des spécifications et des illustrations fournies dans cette documentation peuvent légèrement différer de votre situation. Tous les éléments décrits dans ce guide ne sont fournis qu'à titre d'illustration et peuvent ne pas vous concerner. Aucun droit statutaire ou autre ne peut être obtenu des descriptions figurant dans ce manuel.

Packard Bell B.V. se réserve le droit de modifier ou d'améliorer ce produit ou sa documentation quand bon lui semble, sans en aviser quiconque. Packard Bell B.V. ne peut en aucun cas être tenu responsable des dommages indirects ou accidentels résultant de l'utilisation de ce produit, y compris (sans que cette liste soit exhaustive) le manque à gagner ou tout autre dommage commercial.

#### MARQUES COMMERCIALES

Packard Bell est une marque déposée de Packard Bell B.V. Tous les autres noms de société ou de produit cités sont les marques commerciales, les marques déposées ou les marques de service de leurs détenteurs respectifs. DivX®, DivX® Certified et les logos associés sont des marques commerciales de DivX®, Inc. et sont utilisés sous

licence.

Ce produit intègre une technologie de protection des copyrights qui est protégée par certains brevets américains et<br>autres droits de propriété intellectuelle détenus par Macrovision Corporation et d'autres titulaires. L'ut cette technologie de protection des copyrights doit être autorisée par Macrovision Corporation et elle est destinée à un usage domestique et d'autres usages limités, excepté en cas d'autorisation de Macrovision Corporation. Il est interdit d'en effectuer le rétro-ingénierie ou le désassemblage.

#### AVERTISSEMENT

Pour prévenir les risques d'incendie ou d'électrocution, ne branchez pas la fiche sur une rallonge, une prise électrique ou tout autre connecteur de sortie, excepté si la fiche peut y être entièrement insérée. N'exposez pas cet appareil à la pluie ou à l'humidité.

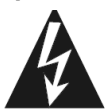

Le symbole en forme d'éclair fléché placé dans un triangle équilatéral informe l'utilisateur de la présence de tensions dangereuses non isolées au sein du boîtier du produit qui sont susceptibles de l'électrocuter.

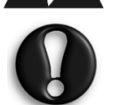

AVERTISSEMENT : POUR LIMITER LES RISQUES D'ÉLECTROCUTION, NE RETIREZ PAS LE CAPOT (NI LE PANNEAU ARRIÈRE). LE PRODUIT NE CONTENANT AUCUNE PIÈCE REMPLAÇABLE PAR L'UTILISATEUR, CONFIEZ SA MAINTENANCE À DES TECHNICIENS QUALIFIÉS.

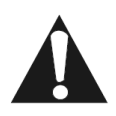

Le point d'exclamation placé dans un triangle équilatéral informe l'utilisateur que des instructions d'utilisation et de maintenance (entretien) importantes sont fournies dans la documentation qui accompagne le produit.

#### CONSIGNES DE SÉCURITÉ IMPORTANTES

- Lisez et conservez ces instructions.
- N'utilisez pas cet appareil près d'une source d'humidité.
- Ne posez aucun objet sur le périphérique.
- Nettoyez-le au moyen d'un chiffon sec.

Packard Bell

- N'obstruez aucun des orifices d'aération. Installez cet appareil conformément aux instructions du fabricant.
- N'installez pas ce produit près de sources de chaleur, notamment des radiateurs, des bouches de chauffage, des poêles ou d'autres appareils générant de la chaleur (y compris des amplificateurs).

6985590000-DVX-160-UG.book Page 16 Friday, March 24, 2006 6:10 PM

- Ne retirez pas le dispositif de sécurité de la fiche. Si la fiche fournie ne s'insère pas dans votre prise, contactez un électricien pour qu'il remplace la prise obsolète.
- Installez le cordon d'alimentation de sorte que personne ne puisse marcher dessus et qu'il ne soit pas comprimé.
- N'utilisez que les fixations/accessoires spécifiés par le fabricant.
- Débranchez cet appareil en cas d'orage ou lorsque vous ne l'utilisez pas pendant de longues périodes. Veuillez noter que la garantie de ce produit ne couvre pas les dommages résultant de la foudre.
- La maintenance de cet appareil doit être effectuée par des techniciens qualifiés lorsqu'il a été endommagé de quelque façon que ce soit, qu'il a été exposé à la pluie ou à l'humidité, qu'il ne fonctionne pas normalement ou qu'il est tombé.
- Vous devez débrancher le cordon d'alimentation pour couper l'alimentation de l'appareil. Il est donc impératif que la prise de courant soit située tout près de l'appareil et qu'elle soit facilement accessible.

#### **MISE AU REBUT DU PRODUIT**

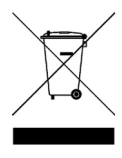

Conformément aux exigences de la directive DEEE (Déchets d'Équipements Électriques et Électroniques), les produits électriques et électroniques usagés doivent être détruits séparément des ordures ménagères normales afin de promouvoir la réutilisation, le recyclage et d'autres formes de récupération, ainsi que de limiter la quantité de déchets devant être éliminés et de réduire du même coup les décharges. Cela comprend des accessoires tels que les télécommandes, les cordons d'alimentation, etc. Lorsque vous vous débarrassez de tels produits, veuillez vous conformer aux consignes des autorités municipales et/ou vous renseigner auprès de votre revendeur lors de l'achat d'un nouveau produit.

#### Table des matières

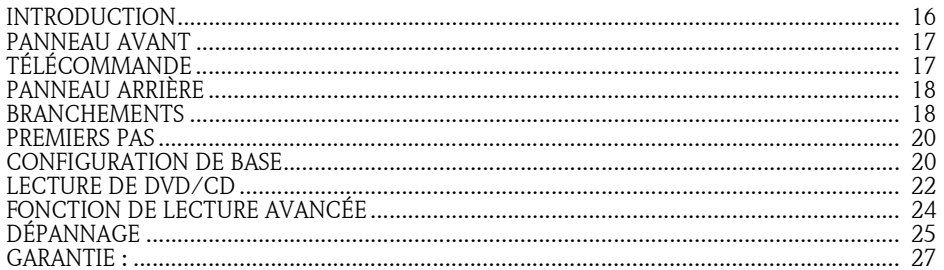

#### Introduction

Merci d'avoir acheté un lecteur de DVD Packard Bell DVX 160. Le lecteur de DVD DVX 160 viendra enrichir votre système audiovisuel domestique. Il présente les caractéristiques suivantes :

- Lecture de films sur DVD et DivX
- Lecture de CD audio et MP3
- Disques compatibles : DVD-R/RW, DVD+R/RW et CD-R/RW
- Formats de fichier compatibles : MPEG 2/3/4, DivX®, XviD et JPEG

#### Contenu de l'emballage :

- Lecteur de DVD DVX 160
- 1 télécommande (pile fournies)
- 1 Guide de l'utilisateur et 1 Guide de Service Après-Vente
- Câble AV

16 -Guide de l'utilisateur du DVX 160

6985590000-DVX-160-UG.book Page 17 Friday, March 24, 2006 6:10 PM

#### PANNEAU AVANT

- 1. Bouton permettant de lancer la lecture ou de la mettre en pause.
- 2. Bouton permettant d'arrêter la lecture.
- 3. Fenêtre du récepteur infrarouge.
- 4. Témoin d'alimentation.
- 5. BOUTON D'ALIMENTATION Permet d'ALLUMER ou d'ÉTEINDRE le lecteur de DVD.
- 6. (Ouverture/fermetur) Permet d'ouvrir/de fermer le plateau.

## TÉLÉCOMMANDE

- 1. VEILLE Permet de mettre le lecteur en mode Veille ou de l'ALLUMER.
- 2. TITLE Permet d'afficher le menu du titre (le cas échéant).
- 3. ANGLE Permet de sélectionner les angles de vue (le cas échéant).
- 4. INFO Permet d'ouvrir l'écran de CONFIGURATION dans lequel vous pouvez vérifier ou modifier divers paramètres (cette fonction n'est disponible qu'en mode Arrêt ou lorsqu'aucun disque n'est inséré dans le lecteur). Permet d'afficher les informations de configuration actuelles en matière de lecture de disques.
- 5. Touches de navigation actives Permettent de se déplacer dans le sens indiqué en vue d'effectuer des sélections dans les menus. Permettent de déplacer des images en mode Zoom.
- 6. MENU Permet d'ouvrir le menu du disque.
- 7. ZOOM/CLEAR Permet de sélectionner différents facteurs de grossissement lors de la lecture d'un disque en appuyant plusieurs fois

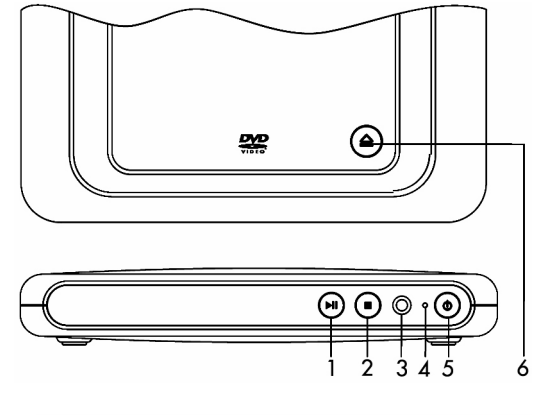

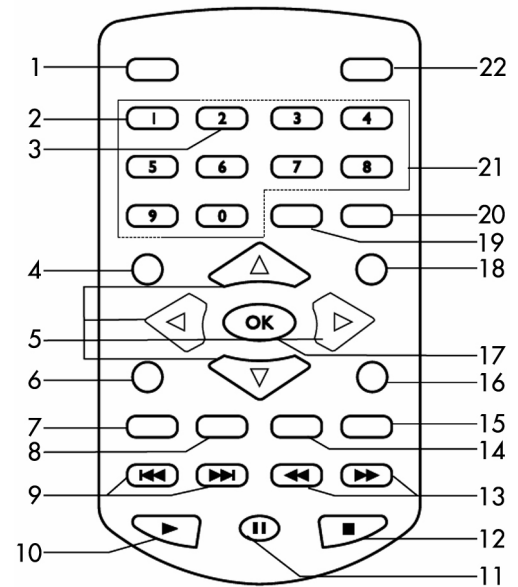

- 17

dessus. Permet de supprimer les informations entrées dans d'autres menus de configuration.

- 8. BOOKMARK Permet d'ouvrir le menu dédié aux signets.
- 9. **Boutons permettant de sélectionner le chapitre précédent ou suivant/la piste précédente ou** suivante.
- 10. Bouton permettant de lancer la lecture.

**Packard Bell** 

- 11. **Bouton permettant de mettre la lecture en pause.**
- 12. Bouton permettant d'arrêter la lecture.

6985590000-DVX-160-UG.book Page 18 Friday, March 24, 2006 6:10 PM

- 13.  $\blacktriangleleft$  /  $\blacktriangleright$  Bouton permettant d'effectuer une recherche arrière/avant.
- 14. AUDIO Permet de sélectionner l'une des pistes audio programmées sur un DVD.
- 15. SUBTITLE Permet de sélectionner la langue des sous-titres.
- 16. EXIT Permet de quitter les menus ou la barre d'information.
- 17. OK Permet de confirmer toute sélection faite dans un menu.
- 18. PLAYMODE Permet d'afficher le menu Mode Lecture, sous réserve qu'un disque soit inséré dans le lecteur.
- 19. GOTO Permet d'afficher le menu INFO. Permet d'accéder directement à un emplacement spécifique d'un DVD/CD.
- 20. A-B Permet de répéter la lecture d'une section spécifique sur un disque.
- 21. TOUCHES NUMÉRIQUES 0-9 Les touches 0>9 sont utilisées pour accéder aux titres, aux chapitres, aux pistes et au temps dans le menu Aller, pour accéder aux titres, aux chapitres et aux pistes dans le menu de programmation ou pour entrer le mot de passe en mode Verrouillage parental.

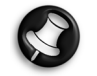

Remarque : Lors de la lecture d'un DVD, la touche numérique 1 est utilisée pour afficher le menu du titre (le cas échéant) et la touche numérique 2 pour sélectionner un angle de vue (le cas échéant).

**TUULUU** 

 $\circledcirc$ 

Ż.

22. MUTE - Permet de couper la sortie audio.

#### PANNEAU ARRIÈRE

- 1. Cordon d'alimentation.
- 2. Sortie PÉRITEL.
- 3. Sortie vidéo composite.
- 4. Sorties audio gauche et droite.

#### BRANCHEMENTS

#### Branchements vidéo

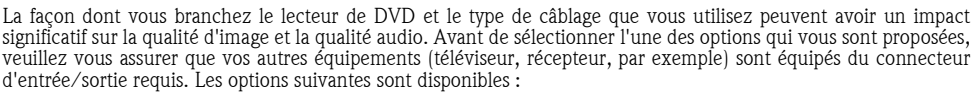

18 -Guide de l'utilisateur du DVX 160

6985590000-DVX-160-UG.book Page 19 Friday, March 24, 2006 6:10 PM

CÂBLE AV

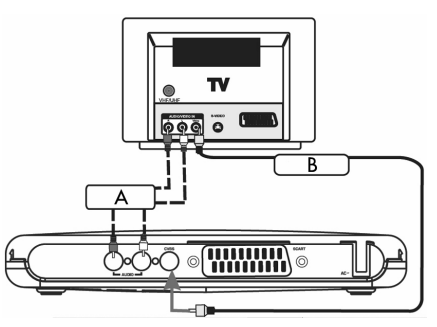

- A. Pour que le son émis par le lecteur de DVD passe par votre téléviseur, utilisez des câbles audio (blanc/rouge) pour raccorder les connecteurs AUDIO (G/D) du lecteur de DVD aux connecteurs d'ENTRÉE AUDIO correspondants de votre téléviseur.
- B. Utilisez un câble vidéo composite (jaune) pour raccorder le connecteur CVBS (VIDÉO) du lecteur de DVD au connecteur d'entrée vidéo (ou connecteur nommé Entrée A/V In, Entrée vidéo ou Composite) de votre téléviseur.

CÂBLE PÉRITEL (NON FOURNI)

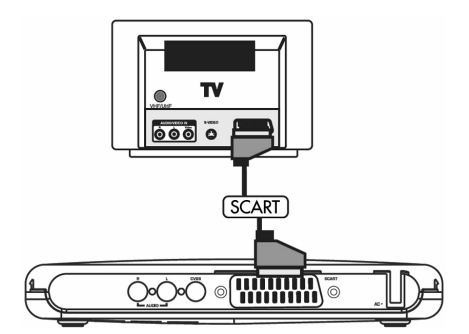

Il s'agit du branchement recommandé. Si votre téléviseur est équipé d'un connecteur PÉRITEL, vous pouvez y brancher le lecteur de DVD au moyen d'un câble PÉRITEL (tel que représenté).

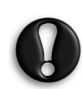

Certains cables peuvent émettre des interférences électromagnétiques (EMI) vers des appareils électriques se trouvant à proximité (en particulier les télévisions et radios). Pour éviter cela, nous vous recommandons d'utiliser un cable équippé d'une ferrite. Veuillez contacter votre revendeur pour de plus amples informations.

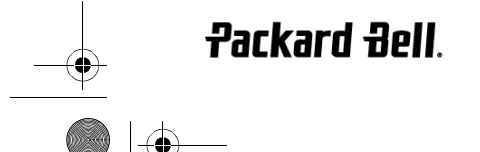

6985590000-DVX-160-UG.book Page 20 Friday, March 24, 2006 6:10 PM

#### PREMIERS PAS

#### Utilisation de la télécommande

- 1. Ouvrez le compartiment de la pile (tel que représenté).
- 2. Remplacez la pile (lithium CR2025). Retirez délicatement la pile de son compartiment et remplacez-la par une pile neuve.
- 3. Refermez délicatement le compartiment de la pile.

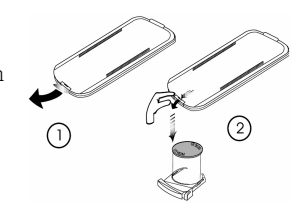

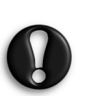

– Ne retirez la pile que si elle est complètement déchargée ou que

vous n'avez pas utilisé la télécommande depuis longtemps.

– Les piles contenant des substances chimiques, vous devez vous en débarrasser de façon appropriée.

#### Mise sous tension de l'unité

Remarque : Vous ne devez brancher le cordon d'alimentation et allumer l'unité qu'une fois tous les branchements effectués.

- 1. Branchez la fiche électrique standard dans une prise murale ou un bloc multiprise.
- 2. Allumez votre téléviseur et sélectionnez le canal d'entrée vidéo approprié.

#### Insertion d'un disque

- 1. Appuyez sur le bouton d'ALIMENTATION situé sur la face avant du lecteur. Le témoin d'alimentation vire au vert. Le système est désormais opérationnel. L'écran d'arrière-plan du lecteur de DVD doit s'afficher sur votre téléviseur.
- 2. Appuyez sur le bouton (Ouverture/fermeture)  $\triangleq$  pour ouvrir le plateau, placez-y un disque et réappuyez sur le même bouton pour fermer le plateau. Assurez-vous que la face étiquetée du disque est orientée vers le haut. S'il s'agit d'un disque double face, placez la face que vous voulez lire vers le haut.
- 3. La lecture s'initialise automatiquement. Si un menu s'affiche sur votre téléviseur, utilisez les touches de navigation pour sélectionner l'option [LECTURE DU FILM] et appuyez sur OK pour lancer la lecture du film. Si le disque est bloqué par verrouillage parental, vous devez entrer votre mot de passe de quatre chiffres.

#### CONFIGURATION DE BASE

#### Interface de configuration

Lorsque l'unité est allumée, appuyez sur le bouton INFO pour accéder au MENU CONFIGURATION en mode SANS DISQUE ou ARRÊT.

- Utilisez le bouton  $\triangleq$  ou  $\triangleright$  pour sélectionner CONF. AUDIO.
- Utilisez le bouton  $\triangle$  ou  $\nabla$  pour sélectionner des options de configuration et appuyez sur OK ou .

- Utilisez le bouton  $\bigwedge$  ou  $\bigvee$  pour sélectionner l'options que vous voulez utiliser et appuyez sur OK pour confirmer.

- Appuyez sur le bouton EXIT pour quitter le menu de configuration.

Opérations de base

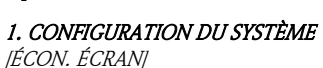

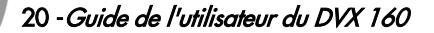

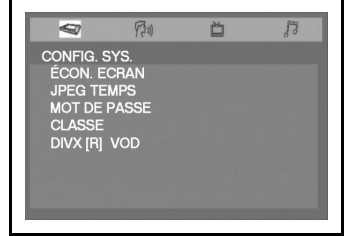

6985590000-DVX-160-UG.book Page 21 Friday, March 24, 2006 6:10 PM

Cette option contrôle la fonction d'écran de veille. Lorsque le lecteur est en mode Arrêt, que le plateau est ouvert, qu'aucun disque n'est chargé dans le plateau ou que l'écran reste inactif pendant 3 minutes, l'économiseur d'écran empêche l'écran d'être endommagé. Ouvert : Pour activer l'économiseur d'écran. Fermé : Pour désactiver l'économiseur d'écran<mark>.</mark><br>*[IPEG TEMPS]* Vous pouvez sélectionner la vitesse du diaporama JPEG lors de la lecture d'un CD image, chaque image restant affichée conformément au temps spécifié avant que l'image suivante s'affiche. - 5 S : Pour configurer l'intervalle entre chaque image du diaporama sur 5 secondes. -10 S : Pour configurer l'intervalle entre chaque image du diaporama sur 10 secondes. -15 S : Pour configurer l'intervalle entre chaque image du diaporama sur 15 secondes. [MOT DE PASSE] & [CLASSE] Les DVD équipés d'une fonction de mot de passe sont classés en fonction de leur contenu. Les contenus autorisés par un niveau de verrouillage parental et la façon dont un DVD peut être contrôlé peuvent varier selon le disque. À titre d'exemple, si le disque vous y autorise, vous pouvez supprimer les scènes violentes inadaptées aux enfants et les remplacer par des scènes plus appropriées ou verrouiller la lecture du disque. Si vous faites une erreur avant d'appuyer sur OK, appuyez sur le bouton CLEAR et ressaisissez votre code de sécurité de quatre chiffres. À moins d'annuler la fonction de verrouillage parental, vous ne pouvez pas lire de DVD dont le niveau excède celui que vous avez sélectionné.<br>1. **ENFANT** : T **ENFANT** : Tous publics. 2. **G** : Publics généraux. 3. PG : Accord parental suggéré. 4. PG-13 : Accord parental suggéré, inadapté aux enfants de moins de 13 ans. 5. PG-R : Accord parental recommandé. 6. R : Contenu restreint, violent, utilisant un langage d'adulte et présentant des situations inadaptées aux jeunes télespectateurs. 7. NC-17 : Thème ou contenu visant un public adulte, non adapté aux enfants de moins de 17 ans. 8. **ADULTE** : Thème visant un public adulte, langage grossier ou nudité. Indique que le verrouillage parental n'est PAS actif. Indique que le verrouillage parental est actif. Remarque : Si le verrouillage parental est actif, le menu de configuration de la classe n'est pas disponible. 2. CONFIGURATION DE LA LANGUE Vous pouvez sélectionner la langue 'Audio', 'Sous-titres' et 'Menu disque' 17% 凸  $\overline{B}$  $\overline{a}$ (le cas écéhant). CONF. LANG<br>LANGUE OSD [LANGUE OSD] Vous permet de sélectionnez la langue de configuration **MARCIANO**<br>MIEMAND initiale ou de la lecture. **JDIO LAN** 

[AUDIO] Vous permet de sélectionnez la langue audio de votre choix. [SOUS-TITRES] Vous permet de sélectionnez la langue de votre choix pour les sous-titres.

[MENU LANG] Vous permet de sélectionnez la langue du menu du disque.

#### 3. CONFIGURATION VIDÉO

[SYSTÈME TV]

Ce lecteur prend en charge les systèmes NTSC et PAL. Vous pouvez modifier le paramètre NTSC/PAL de l'unité de sorte qu'il corresponde au signal vidéo de votre téléviseur.

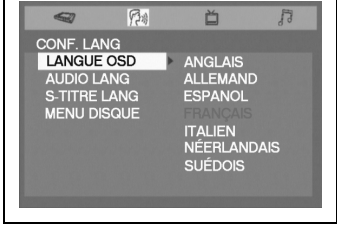

Packard Bell

6985590000-DVX-160-UG.book Page 22 Friday, March 24, 2006 6:10 PM

## [TYPE DE TV]

Sélectionnez le format d'image TV en fonction du type de votre téléviseur

: Si vous disposez d'un grand écran (16:9), sélectionnez 'Grand écran 16x9'.

- Si le film que vous visionnez est au format 16:9, l'affichage sera de type plein écran.

Si le film que vous visionnez est au format 4:3, des bandes noires apparaîtront sur les côtés gauche et droit de l'écran.

Si vous disposez d'un téléviseur 4:3 traditionnel, sélectionnez 'Boîte aux lettres' ou 'Standard'.

- Si vous sélectionnez le format Boîte aux lettres 4:3 pour visionner un

film au format 16:9, des bandes noires apparaîtront sur en haut et en bas de l'écran.

- Si vous sélectionnez le format Standard 4:3 pour visionner un film au format 16:9, les côtés gauche et droit de l'écran seront masqués.

- Si vous sélectionnez le format Boîte aux lettres 4:3 ou Standard 4:3 pour visionner un film au format 4:3, l'affichage sera de type plein écran.

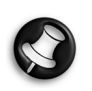

Remarque : Le format d'image est prédéfini sur le DVD. Par conséquent, le format d'image de certains DVD peut ne pas correspondre au format d'image que vous avez sélectionné.

Lors de la lecture de DVD enregistrés au format d'image 4:3 uniquement, l'image est systématiquement affichée au format 4:3, quel que soit la forme de votre TV.

Si vous sélectionnez le mode Grand écran 16:9 et que vous disposez d'un téléviseur 4:3, l'image du DVD subira des distorsions horizontales lors de la lecture.

Les images semblent comprimées horizontalement. N'oubliez pas de vous assurer que le type de téléviseur sélectionné et la forme réelle du téléviseur que vous utilisez correspondent.

#### 4. CONFIGURATION AUDIO

[RANGE DYN.]

Cette option contrôle la portée dynamique lors d'une écoute silencieuse (de nuit, par exemple) en comprimant ou en réduisant les sons soudains et puissants tels que les explosions.

Ouvert : Les sons soudains puissants sont légèrement réduits lors de la lecture.

Fermé : Aucun effet.

## LECTURE DE DVD/CD

#### 1. Lecture

• Appuyez sur ce bouton pour lancer la lecture.

#### 2. Pause/avance image par image

- Appuyez sur  $\blacksquare$  pour mettre la lecture en pause.
- Appuyez sur pour reprendre la lecture.
- Appuyez plusieurs fois sur pour effectuer une avance image par image (non applicable aux CD).

#### 3. Arrêt et reprise de la lecture

• Appuyez une fois sur ce bouton pour arrêter la lecture. Appuyez sur pour reprendre la lecture au point auquel vous avez arrêté le disque.

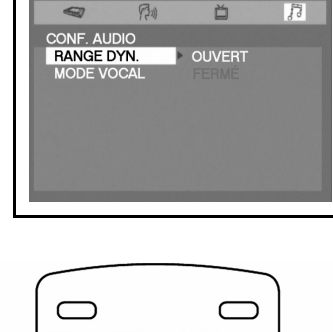

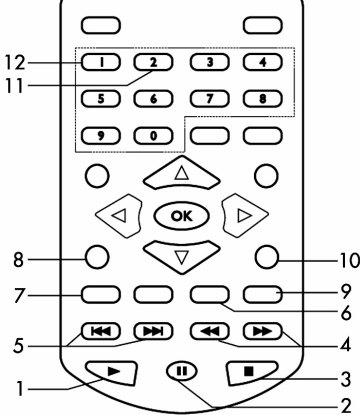

22 -Guide de l'utilisateur du DVX 160

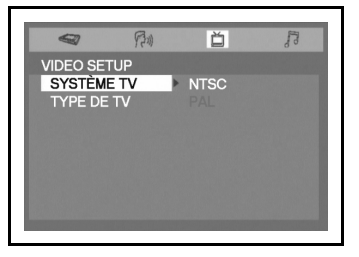

6985590000-DVX-160-UG.book Page 23 Friday, March 24, 2006 6:10 PM

Appuyez deux fois sur ce bouton pour arrêter définitivement la lecture. Si vous appuyez sur  $\blacktriangleright$ , la lecture reprend au début du disque.

#### 4. Recherche rapide/ralenti

- Appuyez sur ce bouton pour effectuer une recherche avant ou arrière rapide. Appuyez sur pour retourner en mode de lecture normale.
- Chaque fois que vous appuyez sur les boutons  $\blacktriangleleft$   $\blacktriangleleft$  , la vitesse de recherche change en conséquence :
- Lorsque la lecture est en pause, appuyez sur ce bouton pour avancer ou reculer au ralenti. Appuyez sur pour retourner en mode de lecture normale.
- Chaque fois que vous appuyez sur les boutons  $\langle \rangle$  , la vitesse de lecture au ralenti change en conséquence.

Remarque : Le ralenti n'est pas applicable aux CD.

#### 5. Avance/retour

• Appuyez sur ce bouton pour avancer ou reculer jusqu'au chapitre/à la piste de votre choix.

#### 6. Audio (DVD)

- Appuyez sur ce bouton pour afficher le numéro du format audio lors de la lecture du disque.
- Appuyez plusieurs fois sur ce bouton pour sélectionner le format audio de votre choix.

Remarques : Si un seul format audio est enregistré, le numéro ne change pas. Deux secondes plus tard, la lecture se poursuit dans le nouveau format audio sélectionné.

#### 7. Zoom/Clear

Appuyez sur ce bouton pour zoomer sur des images lors de la lecture d'un disque.

- Après avoir zoomé sur une image, vous pouvez utiliser les touches de navigation pour changer de vue et afficher la partie de l'image de votre choix.
- Pour retourner en mode d'affichage normal, appuyez sur la touche ZOOM jusqu'à ce que le symbole de désactivation du zoom s'affiche. L'écran retourne en mode d'affichage normal.
- Lorsque vous atteignez le bord de l'image, l'affichage ne peut plus se décaler dans cette direction.

#### 8. Menu

Menu

• Appuyez sur ce bouton pour afficher le menu du disque.

Remarque : La lecture s'arrête pour afficher le menu.

#### 9. Subtitle (DVD)

- Appuyez sur ce bouton pour afficher les paramètres linguistiques appliqués lors de la lecture du disque.
- Appuyez plusieurs fois sur ce bouton pour sélectionner la langue de votre choix pour les sous-titres.

Remarques : Cette fonction ne peut être utilisée qu'avec les disques sur lesquels des sous-titres ont été enregistrés en plusieurs langues.

Deux secondes plus tard, la lecture se poursuit avec la langue sélectionnée pour les sous-titres. Le nombre de langues enregistrées varie en fonction du disque.

Si vous n'appuyez sur aucun bouton dans les secondes qui suivent, la lecture se poursuit sans modification de la langue des sous-titres.

- 23

#### 10. Exit

• Appuyez sur ce bouton pour quitter les menus ou la barre d'information.

#### 11. Angle (DVD)

- Appuyez sur ce bouton pour afficher le numéro de l'angle actuel (le cas échéant).
- Appuyez plusieurs fois sur ce bouton pour sélectionner l'angle suivant (le cas échéant).
- Packard Bell

6985590000-DVX-160-UG.book Page 24 Friday, March 24, 2006 6:10 PM

#### Remarques :

Deux secondes plus tard, la lecture se poursuit depuis le nouvel angle sélectionné.

Cette fonction ne peut être utilisée qu'avec les disques sur lesquels des scènes ont été enregistrées sous plusieurs angles.

Si les scènes n'ont été enregistrées que sous un seul angle, un symbole en forme de caméra s'affiche en regard de '1/ 1'.

#### 12. Title (DVD)

Appuyez sur ce bouton pour afficher le menu du titre (le cas échéant).

Remarque : Les autres fonctions des touches numériques 1 et 2 sont les mêmes que celles de toutes les autres touches en mode Avance.

#### FONCTION DE LECTURE AVANCÉE

#### 1. Fonction INFO

Lorsque vous appuyez sur la touche INFO, vous pouvez vérifier les paramètres de lecture actuels (le cas échéant). Lors de la lecture du disque, appuyez sur INFO pour afficher des informations sur la lecture.

#### 1.1 Infos sur le titre

Le numéro du titre en cours de lecture et le nombre total de titres sur le disque.

1.2 Infos sur le chapitre

Le numéro du chapitre lu et le nombre total de chapitres au sein du titre en cours de lecture.

#### 1.3 Infos temporelles

Le temps écoulé depuis le début du titre en cours de lecture. 1.4 Angle

• L'angle appliqué s'affiche. Lors de la lecture d'un disque enregistré sous un seul angle, un symbole en forme de caméra s'affiche en regard de 'OFF'.

1.5 Paramètre audio

Le format audio sélectionné s'affiche.

1.6 Sous-titres

• Le numéro des sous-titres et la langue actuellement sélectionnée s'affichent.

Remarques : Après avoir vérifié les paramètres, appuyez de nouveau sur INFO ou appuyez sur EXIT pour retourner dans l'écran normal.

#### 2. Fonction ALLER

Cette fonction vous permet de sauter directement à la section de votre choix sur le disque en cours de lecture.

- Appuyez sur GOTO.
- Appuyez sur les boutons  $\triangleq$  ou pour sélectionner le champ requis et appuyez sur le(s) bouton(s) numérique(s) correspondant(s).
- Si le numéro entré est erroné, appuyez sur 'CLEAR' pour l'effacer.
- Appuyez sur OK. L'unité lance la lecture depuis le point sélectionné.

#### 3. Programmation de DVD

- Appuyez sur le bouton PLAYMODE.
- Appuyez sur les boutons ou vous sélectionner MODE au lieu de REPEAT.
- Utilisez le bouton  $\bullet$  ou  $\bullet$  pour transférer les options sous PROG (MODE) et appuyez sur OK pour confirmer.

#### 24 -Guide de l'utilisateur du DVX 160

6985590000-DVX-160-UG.book Page 25 Friday, March 24, 2006 6:10 PM

- Entrez les numéros des titres, utilisez les boutons ou pour déplacer le curseur sélectionné jusqu'au champ des chapitres et entrez les numéros des chapitres.
- Utilisez les boutons de navigation pour changer de champ.
- Répétez les étapes ci-dessus.
- Appuyez sur  $\bullet$  ou sélectionnez LIRE et appuyez sur OK pour lancer la lecture programmée.
- Sélectionnez l'entrée actuelle et appuyez sur ZOOM/CLEAR pour supprimer les numéros de chapitre et de titre entrés.

#### DISQUES LISIBLES

Bien que les avancées effectuées permettent de garantir la compatibilité de votre lecteur avec autant de disques que possible, nous ne pouvons garantir qu'il sera en mesure de lire des disques non conformes aux standards en matière de CD audio. Pour ce qui est des disques inscriptibles et réinscriptibles, la compatibilité de ce lecteur dépend du graveur de CD/DVD, du logiciel et du disque utilisés. Disques lisibles : DVD vidéo, DVD+/-R, DVD+/-RW, CD audio, CD-R & CD-RW, DivX, XviD, fichiers MP3, fichiers JPEG et fichiers MPEG.

#### À propos de DivX®

DivX est une technologie multimédia populaire créée par DivX, Inc. Les fichiers multimédia DivX contiennent des séquences vidéo hautement comprimées d'une qualité visuelle élevée dont la taille reste relativement basse. Les fichiers DivX peuvent également contenir des fonctions multimédia avancées telles que des menus, des sous-titres et des pistes audio alternées. De nombreux fichiers multimédia DivX sont disponibles en ligne pour téléchargement. De plus, vous pouvez créer vos propres fichiers DivX en utilisant vos contenus personnles et des outils faciles d'emploi disponibles sur DivX.com.

#### DÉPANNAGE

Si votre lecteur de DVD ne fonctionne pas, consultez tout d'abord cette liste de contrôle. Il est possible que vous ayez négligé quelque chose. Vous ne devez en aucun cas tenter de réparer le lecteur, cela invalidant la garantie. Seuls des techniciens de maintenance qualifiés peuvent retirer le capot ou assurer la maintenance de ce lecteur.

#### PAS D'ALIMENTATION

- Vérifiez que la fiche d'alimentation du cordon d'alimentation est correctement branchée.
- Vérifiez que la prise de courant fonctionne en y branchant un autre appareil.

#### PAS D'IMAGE

- Vérifiez que votre téléviseur est allumé.
- Sélectionnez l'entrée AV appropriée sur votre téléviseur.
- Vérifiez les branchements vidéo.

• Vérifiez que le sélecteur de canal est configuré sur AV sur votre téléviseur (reportez-vous au manuel de votre téléviseur pour de plus amples instructions).

#### IMAGE DÉFORMÉE

• Vérifiez qu'il n'y a pas d'empreintes de doigt sur le disque et, le cas échéant, nettoyez-le avec un chiffon doux en l'essuyant du centre vers les bords.

- Il peut arriver qu'une petite partie de l'image soit déformée. Il ne s'agit pas d'un dysfonctionnement.
- Le format du disque n'est pas compatible avec le téléviseur utilisé (PAL/NTSC).
- Assurez-vous qu'une SEULE sortie vidéo est branchée.

#### IMAGE EN NOIR ET BLANC

- Le format du disque n'est pas conforme au téléviseur utilisé (PAL/NTSC).
- Assurez-vous que le lecteur de DVD n'est pas branché via le magnétoscope.

#### VARIATION DE L'IMAGE

Packard Bell

• Éloignez autant que possible l'unité de toute source d'interférences ou d'émissions (radio, amplificateur de puissance, radiateur, etc.).

- 25

#### IMPOSSIBLE DE RETOURNER DANS L'ÉCRAN DE DÉMARRAGE UNE FOIS LE DISQUE RETIRÉ

- Vérifiez si le programma a besoin d'un autre disque pour être chargé.
- Réinitialisez le lecteur en le débranchant de l'alimentation puis rebranchez-le.

6985590000-DVX-160-UG.book Page 26 Friday, March 24, 2006 6:10 PM

#### LE LECTEUR NE RÉPOND PAS À LA TÉLÉCOMMANDE

- Orientez la télécommande directement vers le capteur situé sur la face avant du lecteur.
- Évitez tous les obstacles susceptibles d'entraver le chemin du signal.
- Inspectez ou remplacez les piles.

#### PAS DE SON

- 
- Vérifiez les branchements audio. Si vous utilisez un amplificateur Hi-Fi, essayez une autre source audio.
- Nettoyez le disque.
- Vérifiez si le disque est défectueux en essayant un autre disque.

#### PAS DE SON AU NIVEAU DE LA SORTIE NUMÉRIQUE

- 
- Vérifiez les branchements numériques. Vérifiez le menu Sortie numérique afin de vous assurer que la sortie numérique est correctement configurée.
- Vérifiez si le format audio de la langue audio sélectionnée est pris en charge par votre unité.

#### MOT DE PASSE OUBLIÉ

• Lorsqu'aucun disque n'est inséré dans le lecteur, appuyez sur les touches numérotées 7, 6, 4, 1 et 8 de la télécommande.

#### Spécifications

Tension : 230 Vca Fréquence : 50 Hz Puissance : 15 W

26 -Guide de l'utilisateur du DVX 160

6985590000-DVX-160-UG.book Page 27 Friday, March 24, 2006 6:10 PM

#### GARANTIE CONTRACTUELLE PACKARD BELL

Packard Bell garantit que le Produit de marque Packard Bell ne comporte aucun défaut de matière et vice de fabrication pour la Période de Garantie (à compter<br>de la date d'achat ou de la livraison du Produit) et dans le Pay pièces reconnues comme étant défectueuses par un Produit identique ou comparable ou des pièces neuves ou comme neuves, voire au remboursement partiel .<br>ou intégral du Produit.

#### Période de Garantie :

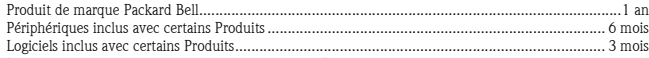

Les batteries jetables qui sont fournies avec certains Produits ne sont couvertes par aucune garantie contractuelle/limitée.

Dans le cas peu probable d'une défaillance du Produit, Packard Bell conseille au Client de résoudre le problème en effectuant un contrôle technique son au moyen de la documentation utilisateur ou en utilisant les informations de support fournies sur le site Web de Packard Bell : service.packardbell.com

Si le problème persiste, le Client doit appeler le numéro approprié mentionné ci-dessous pour de plus amples informations. Si le Client a exécuté toutes les<br>procédures de dépannage proposées et que le problème persiste, il et l'imprimer. Le Client doit retourner le Produit au magasin dans lequel il l'a acheté, accompagné du formulaire Service Trigger Application dûment complété et d'une Preuve d'Achat.

#### Pour contacter Packard Bell (24 heures sur 24, 7 jours sur 7) :

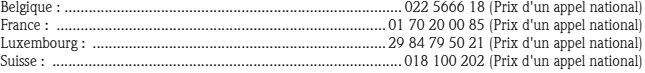

Tous les autres pays : Pour plus de détails sur la garantie, veuillez contacter le magasin dans lequel vous avez acheté le produit.

Les coordonnées fournies peuvent changer. Vous trouverez les informations les plus récentes en la matière sur le site Web de Packard Bell.

**IMPORTANT : Sauvegarde des données (uniquement pour les Produits permettant de stocker des données)**<br>Il incombe au Client de sauvegarder les données stockées sur le Produit avant de le retourner au magasin. Packard Bell c

Si Packard Bell ne découvre aucun défaut ou problème, que le Client ne remplit pas l'une des conditions détaillées dans cette section ou que le défaut a été<br>induit par le Client (un défaut résultant d'une négligence ou d'u main-d'œuvre.

- **La présente garantie contractuelle/limitée ne s'applique pas lorsque :**<br>• les problèmes rencontrés résultent d'équipements ou de logiciels non compris dans l'emballage d'origine du Produit ;<br>• les marques d'identification
- ies défauts ou défaillances résultent d'un accident, d'une négligence ou d'un usage abusif, d'une défaillance ou d'un défaut de l'alimentation électrique, d'un d'un système environne- "<br>- circuit électrique externe, de l'a
- ; mental, des conditions météorologiques ou d'animaux domestiques et de l'utilisation d'articles non fournis par Packard Bell<br>• les défauts sont la conséquence d'un virus ou de tout autre périphérique préprogrammé ayant un
- la modification, le réglage, la réparation, la maintenance ou l'installation du Produit ont été effectués par le Client ou toute partie non autorisée autre que Packard Bell ou son prestataire de services agréé ;
- le Produit n'est pas utilisé ou installé conformément aux instructions fournies dans la documentation de Packard Bell ; le dysfonctionnement du Produit est la conséquence de toute autre cause qui, de la discrétion exclusive de Packard Bell, ne résulte pas d'un défaut de
- matière ou d'un vice de fabrication ;
- le Client n'a pas suivi les procédures détaillées dans la présente Garantie.

La présente garantie contractuelle/limitée remplace toute autre garantie, qu'elle soit explicite ou implicite, notamment, sans que cette liste soit exhaustive. les garanties sur la valeur marchande et l'adéquation du Produit et de sa documentation pour un usage spécifique.

La responsabilité de Packard Bell et de ses représentants en vertu des présentes se limite au remboursement ou<br>Packard Bell et ses représentants ne seront notamment pas tenus de rembourser ou de réparer le Produit si la ga appliquée, tel qu'exposé dans cette section.

Packard Bell ne sera en aucun cas et en aucune circonstance tenu responsable des autres coûts, frais, dépenses, pertes ou dommages de quelque nature que ce soit résultant de l'utilisation du Produit, de la présence d'un virus (ou d'un périphérique préprogrammé ayant un effet similaire) sur le Produit, et ce qu'ils soient<br>directs, indirects ou accessoires, y compris, sans que

Sauf eu égard à un décès ou un dommage corporel résultant de la négligence de Packard Bell, de ses employés ou de son prestataire de services, la présente Garantie contractuelle constitue l'entière responsabilité de Packard Bell eu égard au Produit et aux biens ou services fournis en vertu des présentes et Packard Bell n'assumera pas d'autres obligations, devoirs ou responsabilités envers le Client, qu'ils soient contractuels, extra-contractuels (responsabilité pour négligence comprise) ou autres.

Cependant, ces limitations n'affectent ni ne limitent les droits statutaires du Client, conformément aux lois nationales en vigueur régissant la vente de biens de consommation dans le Pays de ce dernier.

Packard Bell ne sera pas tenu responsable des événements indépendants de sa volonté qui l'empêcheraient d'assurer la prestation des services proposés, notamment, sans que cette liste soit exhaustive, l'interruption des services téléphoniques, la fermeture d'aéroports interrompant la livraison des pièces, les catas-<br>trophes naturelles, les conditions météorologiques, les

En cas de changement de propriétaire du Produit, la période de garantie restante de la présente garantie contractuelle/limitée est transférable, sous réserve que<br>le nouvel utilisateur final soit en possession de la preuve

- 27

Packard Bell est une marque déposée de Packard Bell B.V.

## **Packard Bell**

6985590000-DVX-160-UG.book Page 28 Friday, March 24, 2006 6:10 PM

## GUÍA DEL USUARIO DE PACKARD BELL DVX 160

Copyright © 2006 Packard Bell B.V. Reservados todos los derechos. Ninguna parte de este manual se puede reproducir o transmitir, en forma o medio alguno, tanto electrónico, químico, manual o de otro tipo, incluido pero no limitado al fotocopiado, grabación o almacenamiento de información y sistema de recuperación para cualquier fin sin la autorización previa por escrito de Packard Bell B.V.

#### DECLARACIÓN DE LIMITACIÓN DE RESPONSABILIDAD

Packard Bell B.V. renuncia específicamente a toda garantía, explícita o implícita, incluida pero no limitada cualquier<br>garantía implícita de comerciabilidad e idoneidad para un fin determinado en relación con este producto documentación. Los componentes de hardware del ordenador se actualizan con regularidad. Por lo tanto, algunas de las instrucciones, especificaciones e imágenes de esta documentación pueden variar ligeramente respecto a su sistema. Todos los elementos descritos en esta guía son meramente ilustrativos y puede que no sean aplicables a su situación concreta. No se pueden obtener derechos de las descripciones realizadas en este manual.

Packard Bell B.V. se reserva el derecho a revisar o realizar cambios o mejoras a este producto o a la documentación en cualquier momento sin estar obligado a notificar dichos cambios. En ningún caso Packard Bell B.V. será responsable de daños directos o indirectos, incluyendo pero no limitados a la pérdida de beneficios comerciales o cualquier otro perjuicio comercial, que se originen como consecuencia de la utilización de este producto.

#### **MARCAS COMERCIALES**

Packard Bell es una marca comercial registrada de Packard Bell B.V. Los restantes nombres de empresas y productos son marcas comerciales, marcas comerciales registradas o marcas de servicios de sus respectivos propietarios. DivX®, DivX ®Certified y sus logotipos son marcas comerciales de DivX®, Inc. y se utilizan con licencia.

Este producto incorpora tecnología de protección de la propiedad intelectual protegida por métodos de algunas patentes de EE.UU. y otros derechos de propiedad intelectual de Macrovision Corporation y otros titulares. El uso de<br>esta tecnología de protección de la propiedad intelectual debe ser autorizado por Macrovision Corporation destinado para uso doméstico y otros usos de visión limitados a no ser que estén autorizados por Macrovision Corporation. Queda prohibida la ingeniería inversa o el desensamblaje.

#### ADVERTENCIA

Para evitar el riesgo de incendio o de descarga eléctrica, no use el enchufe con un cable alargador, toma de corriente u otra toma si el enchufe no se puede insertar completamente. No exponga este aparato a la lluvia o a la humedad.

una magnitud suficiente como para provocar una descarga eléctrica a una persona.

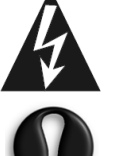

ADVERTENCIA: PARA REDUCIR EL RIESGO DE DESCARGA ELÉCTRICA, NO QUITE LA CUBIERTA (O PANEL POSTERIOR). NO CONTIENE PIEZAS QUE PUEDA REPARAR EL USUARIO, SOLICITE EL SERVICIO SÓLO A PERSONAL CUALIFICADO

El símbolo de un rayo con punta de flecha dentro de un triángulo equilátero alerta al usuario de la presencia de tensión peligrosa sin aislamiento dentro de la carcasa del producto, que puede ser de

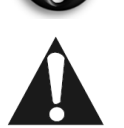

El signo de exclamación dentro de un triángulo equilátero alerta al usuario de la presencia de instrucciones importantes de funcionamiento y mantenimiento (servicio) en la documentación que acompaña al aparato.

#### PRECAUCIONES DE SEGURIDAD IMPORTANTES

- Lea y guarde estas instrucciones.
- No utilice este aparato cerca del agua.
- No coloque ningún objeto sobre el dispositivo.
- Limpie con un trapo seco.
- No obstruya los orificios de ventilación. Instale según las instrucciones del fabricante.
- No instalar cerca de fuentes de calor como radiadores, calefactores, estufas u otros aparatos que produzcan calor (incluidos los amplificadores).
- No anule la función de seguridad del enchufe. Si el enchufe proporcionado no entra en la toma de corriente, llame a un electricista para que sustituya la toma obsoleta.
- Proteja el cable de alimentación para que no sea pisado ni pellizcado.

28 - Guía del usuario de DVX 160

6985590000-DVX-160-UG.book Page 29 Friday, March 24, 2006 6:10 PM

- Utilice sólo accesorios especificados por el fabricante.
- Desenchufe el aparato durante tormentas eléctricas o cuando no se use durante un período largo. Tenga en cuenta que la garantía del producto queda invalidada en los casos en que el producto resulte dañado por un rayo.
- Solicite el servicio a personal cualificado. Es necesario reparar el aparato si ha resultado dañado de cualquier forma, ha estado expuesto a la lluvia o humedad, no funciona normalmente o se ha caído al suelo.
- Debe desenchufar el cable de alimentación para desconectar el aparato de la toma de corriente. Teniendo esto en cuenta, el enchufe debe estar cerca del aparato y ser de fácil acceso.

#### DESECHO DE PRODUCTOS

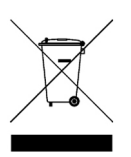

La directiva sobre residuos de equipos eléctricos y electrónicos (RAEE) obliga a desechar los productos eléctricos y electrónicos usados por separado de los residuos domésticos normales con el fin de promover la reutilización, el reciclado y otras formas de recuperación, así como la reducción de la cantidad de residuos a eliminar con vistas a reducir su enterramiento. Incluye accesorios como un mando a distancia, cables de alimentación, etc. Para desechar estos productos, siga las recomendaciones de la autoridad municipal o pregunte al proveedor cuando compre un producto nuevo.

#### Contenido

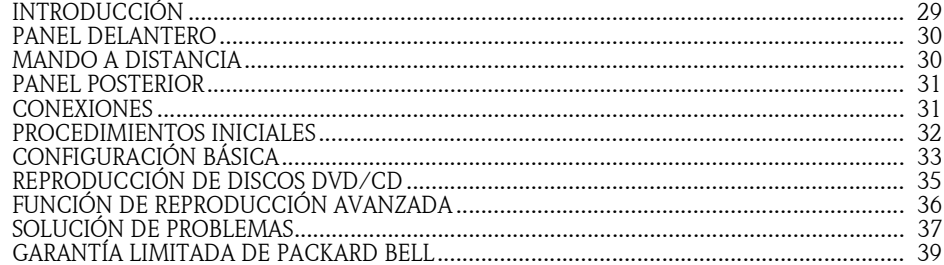

#### Introducción

Gracias por adquirir un reproductor de DVD Packard Bell DVX 160. El reproductor de DVD DVX 160 es un gran complemento para su sistema de entretenimiento doméstico e incluye las características siguientes:

- Vea sus películas en DVD y DivX.
- Reproduzca CD de audio y MP3.
- Discos compatibles: DVD-R/RW, DVD+R/RW, CD-R/RW
- Formatos de archivo compatibles: MPEG 2/3/4, DivX®, XviD, JPEG

#### Contenido de la caja:

- DVD DVX 160.
- 1 mando a distancia (incluye pila)
- 1 Guía del usuario y 1 Guía de servicio
- Cable AV

**Packard Bell.** 

6985590000-DVX-160-UG.book Page 30 Friday, March 24, 2006 6:10 PM

#### PANEL DELANTERO

- 1. Inicia o pausa la reproducción.
- 2. Detiene la reproducción.
- 3. Sensor del receptor de infrarrojos.
- 4. Indicador de encendido.
- 5. ENCENDIDO Enciende o apaga el reproductor de DVD.
- 6. (Abrir/Cerrar) Abre o cierra la bandeja de disco.

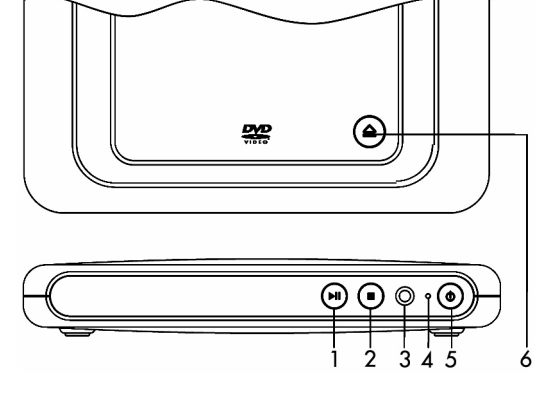

#### MANDO A DISTANCIA

- 1. (<sup>1</sup>) ESPERA- Alterna el reproductor entre el modo Espera y encendido.
- 2. TITLE Muestra el menú de título si está disponible en el disco.
- 3. ANGLE Selecciona ángulos de visión si están disponibles en el disco.
- 4. INFO Muestra la pantalla de configuración donde puede comprobar o cambiar diversas opciones. (Esta opción está disponible con la reproducción detenida o cuando no hay un disco en la bandeja). Muestra información de configuración sobre el disco que se está reproduciendo.
- 5. Teclas de navegación activas Avanzan en las direcciones indicadas para realizar selecciones en los menús. Mueve el marco de las imágenes en estado de zoom.
- 6. MENU Abre el menú de contenido del disco. 7. ZOOM/CLEAR - Selecciona porcentajes de zoom distintos mientras se reproduce un disco al pulsar la tecla varias veces. Borra la información introducida en otros menús de configuración.
- 8. BOOKMARK Abre el menú de marcador.
- 9. Salta adelante o atrás al capítulo o pista anterior o siguiente.
- 10. Inicia la reproducción.
- 11. **Il** Pausa la reproducción.
- 12. Detiene la reproducción.

## 30 - Guía del usuario de DVX 160

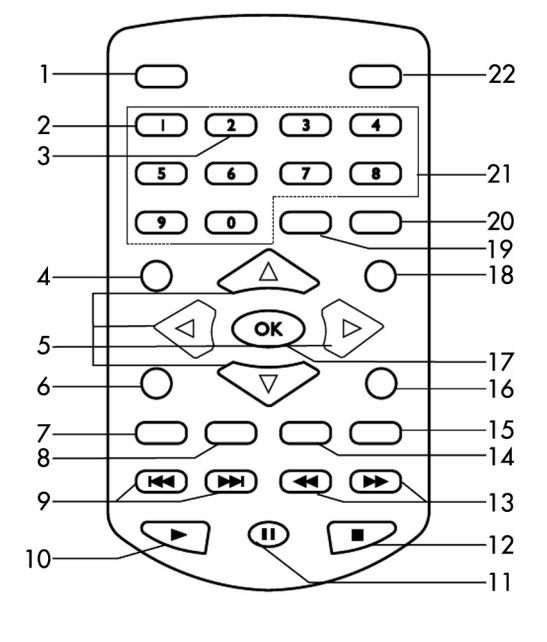

6985590000-DVX-160-UG.book Page 31 Friday, March 24, 2006 6:10 PM

#### 13. **Inicia la búsqueda hacia delante o hacia atrás.**

- 14. AUDIO Selecciona una de las pistas de sonido programadas en un DVD.
- 15. SUBTITLE Selecciona el idioma de los subtítulos.
- 16. EXIT Pulse para salir de los menús o la barra de información en pantalla.
- 17. OK Confirma la selección de menú.
- 18. PLAYMODE Muestra el menú de modo de reproducción si está disponible en el disco.
- 19. GOTO Muestra el menú de información. Tecla de acceso directo a un punto del disco DVD/CD en reproducción.
- 20. A-B Repite la reproducción de una sección específica del disco.
- 21. TECLAS NUMÉRICAS 0-9 Las teclas 0>9 permiten acceder al título, capítulo, pista y tiempo en el menú Ir a, acceder al título, capítulo y pista en el menú de programa menu o escribir la contraseña en control parental.

Nota: Cuando se reproduce un disco DVD, el número 1 muestra el menú de título si está disponible en el disco. El número selecciona el ángulo de visión si está disponible en el disco.

22. SILENCIO - Silencia el sonido.

#### PANEL POSTERIOR

- 1. Cable de alimentación.
- 2. Salida SCART.
- 3. Salida de vídeo compuesto.
- 4. Salida de audio Izquierda y derecha.

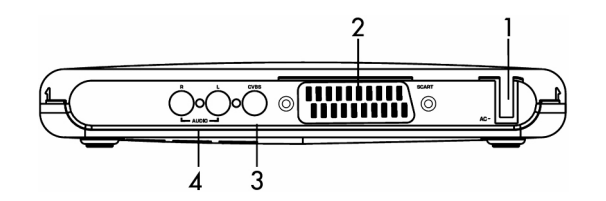

#### CONEXIONES

#### Conexiones de vídeo

El método que seleccione para conectar el reproductor de DVD y los tipos de cables que utilice tienen una notable influencia en la calidad de la imagen y el sonido. Antes de seleccionar una opción, asegúrese de que el otro equipo (p. ej. el televisor o receptor) dispone del conector de entrada/salida necesario. Están disponibles las siguientes opciones:

CABLE AV

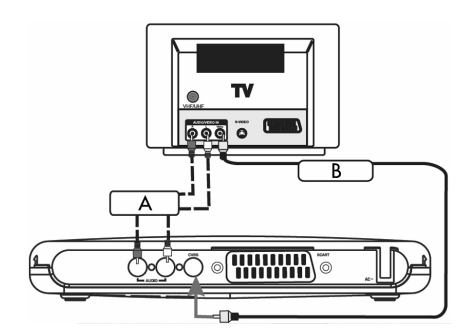

- A. Para oír el sonido del reproductor de DVD a través del televisor, use cables de audio (blanco/rojo) para conectar los conectores AUDIO (L/R) del reproductor de DVD a los conectores AUDIO IN correspondientes del televisor.
- B. Use un cable de vídeo compuesto (amarillo) para conectar el conector CVBS (VIDEO) del reproductor de DVD al conector de entrada de vídeo (también indicado como A/V In, Video In o Composite) del televisor.

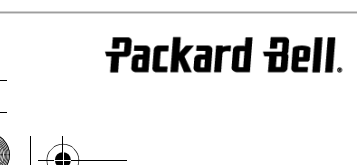

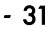

6985590000-DVX-160-UG.book Page 32 Friday, March 24, 2006 6:10 PM

#### CABLE SCART (NO INCLUIDO)

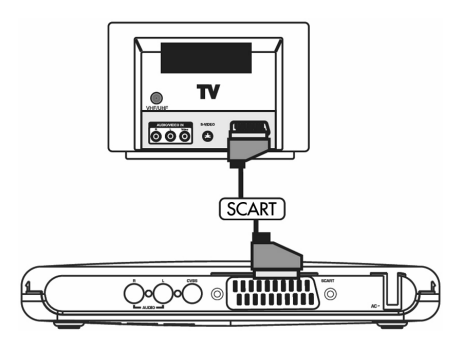

Ésta es la conexión recomendada. Si el televisor dispone de conector SCART, puede conectar el reproductor de DVD a éste con un cable SCART (como se indica).

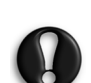

Algunos cables pueden emitir interferencias electromagnéticas (EMI) a los aparatos eléctricos cercanos (especialmente los televisores y radios). Para evitarlas se recomienda utilizar un cable equipado con núcleo de ferrita. Consulte a su distribuidor para obtener más detalles.

#### PROCEDIMIENTOS INICIALES

#### Uso del mando a distancia

- 1. Extraiga el compartimento de la pila (como se indica).
- 2. Sustituya la pila (de litio, CR2025); sáquela con cuidado del compartimento e inserte la pila nueva.
- 3. Vuelva a insertar con cuidado el compartimento de la pila en el mando a distancia.

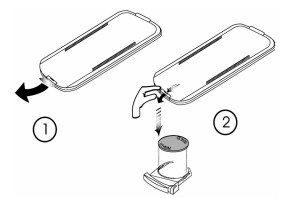

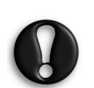

– Quite las pilas cuando estén gastadas o cuando no utilice el

mando a distancia durante un período largo.

– Las pilas contienen sustancias químicas; es necesario que las deseche de manera correcta.

#### Encendido de la unidad

Nota: Conecte el cable de alimentación y encienda la unidad únicamente si ha finalizado todas las conexiones.

- 1. Enchufe el aparato a una toma de corriente o regleta de conexión.
- 2. Encienda el televisor y sintonice el canal de entrada de vídeo correcto.

#### Inserción de un disco

- 1. Pulse el botón de encendido del panel delantero. El indicador de encendido se ilumina en verde indicando que el sistema está listo para utilizar. Aparecerá la imagen de fondo del DVD en la pantalla del televisor.
- 2. Pulse el botón  $\triangleq$  (Abrir/Cerrar) para abrir la bandeja de disco. Inserte un disco y pulse el mismo botón para cerrar la bandeja. Asegúrese de insertar el disco con la etiqueta hacia arriba. Si el disco es de doble cara, cargue el disco con la cara que desee reproducir arriba.
- 3. La reproducción se iniciará de forma automática. Si aparece un menú de disco en el televisor, utilice las teclas de navegación para seleccionar el elemento [PLAY MOVIE] y pulse OK para reproducir la película. Si el disco

32 - Guía del usuario de DVX 160

6985590000-DVX-160-UG.book Page 33 Friday, March 24, 2006 6:10 PM

está bloqueado por el control parental, debe introducir la contraseña de cuatro dígitos.

#### CONFIGURACIÓN BÁSICA

#### Interfaz de configuración

Con la unidad encendida, pulse el botón INFO para accecer al menú de configuración en modo SIN DISCO o en modo PARAR.

- Use el botón  $\bullet$  o para seleccionar CONF AUDIO.

- Use el botón  $\bigwedge$  o para seleccionar opciones de configuración y pulse OK  $\circ$   $\bullet$  .

- Use el botón **o v** para seleccionar la opción que desea utilizar y pulse OK para confirmar.

- Pulse el botón EXIT para salir de la configuración.

#### Funcionamiento básico

#### 1. CONFIGURACIÓN DE SISTEMA

#### [SCREEN SAVER]

Controla la función de protector de pantalla cuando el reproductor está detenido, la bandeja de disco está abierta, no hay disco en la bandeja o la pantalla permanece inactiva durante 3 minutos. El protector de pantalla se activará para evitar que la pantalla resulte dañada.

 $\mathbb{R}$ 

**SIST** 

首

Activado: Para ejecutar el protector de pantalla.

Desactivado: Para desactivar el protector de pantalla.

[TIEMPO JPEG]

Puede seleccionar la velocidad de presentación de JPEG al reproducir un CD de imágenes. La imagen permanecerá en pantalla el tiempo especificado y pasará a la imagen siguiente.

- 5 SEG: El intervalo de presentación es 5 segundos.
- -10 SEG: El intervalo de presentación es 10 segundos. -15 SEG: El intervalo de presentación es 15 segundos.
- 

[CONTRASEÑA] y [PARENTAL]

Los discos DVD equipados con la función de contraseña se califican por su contenido. Los contenidos que permite el nivel de control parental y el modo en que se controla un disco DVD pueden variar en cada disco. Por ejemplo, si el disco lo permite, puede eliminar las escenas violentas que no son adecuadas para los niños y sustituirlas por escenas apropiadas, o bloquear la reproducción de todo el disco. Si comete un error antes de pulsar OK, pulse el botón CLEAR e introduzca de nuevo su código de seguridad de 4 dígitos. No puede reproducir discos DVD con una calificación superior al nivel seleccionado, a no ser que cancele la función de control parenta.

- 1. SEG NIÑO: Apropiado para todos los públicos.
- 2. G: Apropiado para públicos generales.
- 3. PG: Se recomienda la supervisión de los padres.
- 4. PG-13: Se recomienda la supervisión de los padres; inapropiado para niños menores de 13 años.
- 5. PG-R: Se recomienda la supervisión de los padres.
- 6. R: Restringido por violencia, lenguaje adulto y situaciones inapropiadas para públicos jóvenes.
- 7. NC-17: Tema o contenido para adultos, inapropiado para niños menores de 17 años.
- 8. ADULTO: Tema para adultos, palabras malsonantes o desnudez.

Indica que el control parental NO está activo.

El control parental está activo.

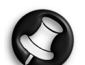

**Packard Bell** 

Nota: Cuando el control parental está activo, el menú Parental no está disponible.

6985590000-DVX-160-UG.book Page 34 Friday, March 24, 2006 6:10 PM

#### 2. IDIOMA

Puede seleccionar el idioma de "Audio", "Subtítulos" y "Menú Disco " si están disponibles en el disco.

[IDIOMA OSD] Selecciona el idioma inicial o de reproducción.

[AUDIO] Selecciona el idioma de audio preferido.

[SUBTÍTULO] Selecciona el idioma de subtítulos preferido. [MENÚ] Selecciona el idioma del menú de disco.

#### 3. CONFIGURACIÓN DE VÍDEO

#### [SISTEMA TV]

Este reproductor admite los sistemas NTSC y PAL. Puede cambiar la opción NTSC/PAL de la unidad en función de la señal de vídeo del televisor.

#### [FORMATO TV]

Seleccione la opción de imagen de TV en función del formato de TV utilizado:

Para un televisor de pantalla panorámica (16:9), seleccione "16x9 widescreen".

- en una película 16:9, la verá a pantalla completa.

- en una película 4:3, verá franjas negras a la izquierda y a la derecha de la pantalla.

En un televisor 4:3 convencional, seleccione "Letterbox" o "Standard" - si selecciona 4:3 Letter Box para una película 16:9, verá franjas negras en las partes superior e inferior de la pantalla.

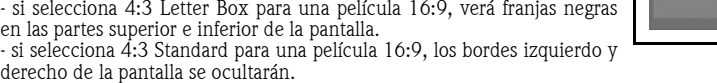

- si selecciona 4:3 Letterbox o 4:3 Standard para una película 4:3, verá la imagen en pantalla completa.

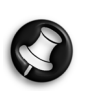

Nota: El tamaño de la imagen en la pantalla está predefinido en el disco DVD. Por tanto, la imagen de reproducción de algunos discos DVD puede no coincidir con el tamaño de imagen que seleccione. Cuando reproduce discos DVD en tamaño 4:3 únicamente, la imagen de reproducción siempre aparece en tamaño 4:3 independientemente del valor seleccionado en el televisor.

Si selecciona el modo panorámico 16:9 y su televisor es 4:3, la imagen de reproducción del DVD aparecerá distorsionada horizontalmente.

Puede que las imágenes aparezcan comprimidas horizontalmente. Asegúrese de que el tamaño seleccionado coincide con el configurado en el televisor.

#### 4. CONFIGURACIÓN AUDIO [DYN. RANGE]

Controla el rango dinámico para escucha silenciosa (p. ej. de noche), atenúa o reduce la reproducción repentina de sonidos altos como las explosiones.

Activado: Los sonidos altos repentinos se atenúan ligeramente en la reproducción. Desactivado: No hay efecto.

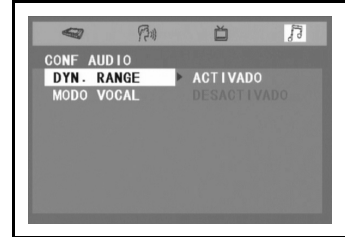

34 - Guía del usuario de DVX 160

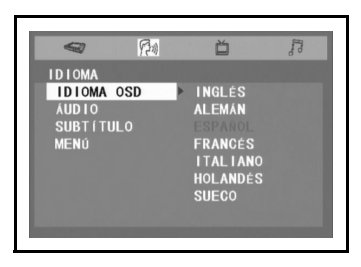

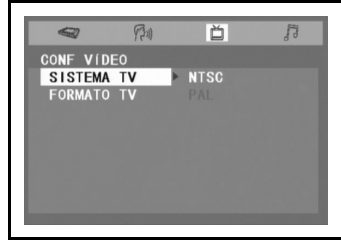

## REPRODUCCIÓN DE DISCOS DVD/CD

#### 1. Reproducir

• Pulse para iniciar la reproducción.

#### 2. Pausa/Avance fotograma a fotograma

- Pulse  $\prod$  para pausar la reproducción.
- Pulse para reanudar la reproducción.
- Pulse varias veces para avanzar fotograma a fotograma (no disponible en reproducción de CD).

#### 3. Detener y reanudar la reproducción

- Pulse una vez para detener la reproducción; pulse para reanudar la reproducción desde el punto en que detuvo el disco.
- Pulse dos veces para detener la reproducción por completo. Al pulsar comenzará a reproducir desde el principio del disco.

#### 4. Búsqueda rápida/Cámara lenta

- Pulse para buscar rápidamente hacia delante o hacia atrás. Pulse para reanudar la reproducción normal.
- Cada vez que pulsa los botones  $\blacktriangleleft$  /  $\blacktriangleright$ , cambia la velocidad de la búsqueda:
- Con la reproducción en pausa, pulse para reproducir en cámara lenta hacia delante o hacia atrás. Pulse para reanudar la reproducción normal.
- Cada vez que pulsa los botones  $\blacktriangleleft / \blacktriangleright$ , cambia la velocidad de reproducción en cámara lenta. Nota: La función de cámara lenta no está disponible en la reproducción de CD.

#### 5. Saltar adelante/atrás

• Pulse para saltar adelante o atrás un capítulo o pista.

#### 6. Audio (DVD)

- Pulse para mostrar el número de formato de audio actual durante la reproducción de discos.
- Pulse varias veces para seleccionar el formato de audio deseado.

Notas: Si sólo se graba un formato de audio, el número no cambia. La reproducción continuará dos segundos después en el nuevo formato de audio.

#### 7. Zoom/Borrar

Pulse para hacer zoom sobre las imágenes durante la reproducción de disco.

- En una imagen ampliada, puede usar las teclas de navegación para cambiar la vista y mostrar la parte deseada.
- Para volver a la vista normal, pulse la tecla ZOOM hasta que aparezca el símbolo de zoom desactivado. Volverá a la pantalla normal.
- Cuando llegue al extremo de la imagen, no avanzará más en esa dirección.

#### 8. Menú

Menú

 $\overline{\mathrm{P}}$ ulse para visualizar el menú del disco. Nota: La reproducción se detiene para mostrar el menú.

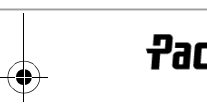

# **Packard Bell**

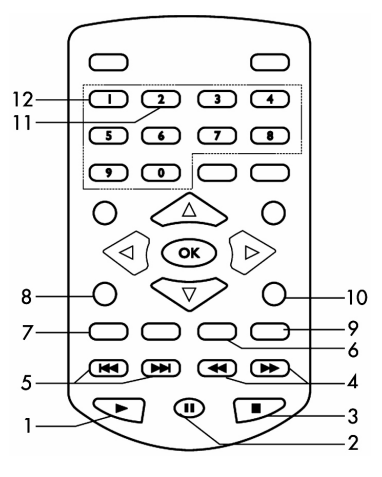

6985590000-DVX-160-UG.book Page 36 Friday, March 24, 2006 6:10 PM

#### 9. Subtítulos (DVD)

- Pulse para mostrar el idioma actual durante la reproducción del disco.
- Pulse varias veces para seleccionar el idioma de subtítulos deseado.

Notas: Esta función sólo puede utilizarse para discos en los que los subtítulos se han grabado en varios idiomas.

La reproducción continuará dos segundos después con el nuevo idioma de subtítulos seleccionado.

El número de idiomas grabados varía en función del disco.

Si no pulsa ningún botón durante unos segundos, la reproducción continúa sin cambiar el idioma actual.

#### 10. Salir

• Pulse para salir de los menús o la barra de información en pantalla.

#### 11. Ángulo (DVD)

• Pulse para ver el número del ángulo actual, si está disponible en el disco.

• Pulse varias veces para cambiar al siguiente ángulo (si está disponible).

#### Notas:

La reproducción continuará dos segundos después desde el núevo ángulo seleccionado. Esta función sólo puede utilizarse en discos con escenas rodadas desde varios ángulos. Si sólo se ha grabado un ángulo, aparece un símbolo de cámara junto a "1/1".

#### 12. Título (DVD)

Pulse para mostrar el menú de título si está disponible en el disco. Nota: Las otras funciones de los botones numéricos 1 y 2 son las mismas que las de las teclas numéricas en reproducción hacia delante.

#### FUNCIÓN DE REPRODUCCIÓN AVANZADA

#### 1. Función INFO

Al pulsar la tecla INFO, puede comprobar la configuración actual de la reproducción, si está disponible en el disco. Mientras se reproduce el disco, pulse INFO para mostrar información de reproducción.

#### 1.1 Información de título

• Número del título que se está reproduciendo y número total de títulos en el disco.

1.2 Información de capítulo

• Número del capítulo que se está reproduciendo y número total de capítulos en el título que se está reproduciendo.

3 Información de tiempo

Tiempo transcurrido desde el principio del título actualmente en reproducción.

1.4 Ángulo

• Se muestra el ángulo actual. Cuando se reproduce un disco con un solo ángulo, aparece un símbolo de cámara junto a "Desactivado".

1.5 Audio

• Tipo de audio seleccionado actualmente.

1.6 Subtítulos

• Número de subtítulo e idioma seleccionado actualmente.

Notas: Después de comprobar la configuración, pulse INFO de nuevo o EXIT para volver a la pantalla normal.

#### 2. Función IR A

Esta función permite ir directamente a un punto del disco mientras se reproduce.

Pulse GOTO.

36 - Guía del usuario de DVX 160

6985590000-DVX-160-UG.book Page 37 Friday, March 24, 2006 6:10 PM

- Pulse los botones o para resaltar el campo requerido y pulse el botón o botones numéricos correspondientes al punto deseado.
- Si ha introducido un número incorrecto, pulse "CLEAR" para borrarlo.
- Pulse OK. La unidad comenzará a reproducir desde el punto seleccionado.

#### 3. Programación de DVD

- Pulse el botón Error! Filename not specified.PLAYMODE.
- Pulse los botones  $\triangle$  o  $\blacktriangledown$  para seleccionar MODO en lugar de REPETIR.
- Use  $\langle \cdot \rangle$  o  $\triangleright$  para transferir opciones en PROG en MODO y pulse OK para confirmar.
- Introduzca los números de título, use o para mover el cursor resaltado al cuadro de capítulo e introduzca los números de capítulo.
- Use los botones de navegación para desplazarse a otro campo.
- Repita el paso anterior.
- Pulse o resalte REPRODUCIR en la pantalla y pulse OK para iniciar la reproducción programada.
- Resalte la entrada actual en la pantalla y pulse ZOOM/CLEAR para borrar los números de capítulo y título introducidos.

#### DISCOS REPRODUCIBLES

Aunque se ha intentado que su reproductor de discos sea compatible con el mayor número de formatos posible, no se garantiza que se puedan reproducir todos los discos que no sean compatibles con los estándares de CD de audio. En el caso de los discos grabables y regrabables, la compatibilidad con este reproductor depende de la grabadora de CD/DVD, el software y el disco que se hayan utilizado. Discos reproducibles: DVD-Video, DVD+/-R, DVD+/-RW, CD de audio, CD-R y CD-RW, DivX, XviD, archivos MP3, JPEG y MPEG.

#### Acerca de DivX®

DivX es una famosa tecnología multimedia creada por DivX, Inc. Los archivos DivX contienen vídeo muy comprimido con una gran calidad visual y con un tamaño de archivo relativamente pequeño. Los archivos DivX también pueden incluir características multimedia avanzadas como menús, subtítulos y pistas de audio alternativas. Existe una gran variedad de archivos DivX que se pueden descargar por Internet, y el usuario puede crear archivos con su contenido personal y las sencillas herramientas que encontrará en DivX.com.

#### SOLUCIÓN DE PROBLEMAS

Si el reproductor de DVD parece funcionar incorrectamente, consulte primero esta lista. Puede deberse a que ha omitido algún simple detalle. En ningún caso debe intentar reparar el reproductor usted mismo, ya que esto invalidará la garantía. Sólo el personal técnico cualificado puede quitar la cubierta o reparar este reproductor.

#### NO SE ENCIENDE

- Compruebe que el cable de alimentación está conectado correctamente a la unidad.
- Compruebe que la toma de corriente funciona enchufando otro aparato.

#### NO HAY IMAGEN

- Compruebe que el televisor está encendido.
- Seleccione la entrada de AV correcta en el televisor.
- Compruebe la conexión de vídeo.

• Compruebe que está seleccionado el canal AV en el televisor. (Consulte las instrucciones del manual del televisor).

- 37

#### IMAGEN DISTORSIONADA

Packard Bell.

- Compruebe si hay huellas de dedos en el disco y límpielas con un paño suave, desde el centro hacia fuera.
- En ocasiones puede producirse una pequeña distorsión de la imagen. Esto es normal.

6985590000-DVX-160-UG.book Page 38 Friday, March 24, 2006 6:10 PM

• El formato del disco no coincide con el sistema de TV usado (PAL/NTSC).

• Asegúrese de conectar SÓLO una salida de vídeo.

#### NO HAY COLOR EN LA IMAGEN

- El formato del disco no coincide con el sistema de TV usado (PAL/NTSC).
- Compruebe que el reproductor de DVD no está conectado a través de la grabadora de vídeo.

#### LA IMAGEN TIEMBLA

• Reubique la unidad lejos de posibles fuentes de interferencias o emisiones (p. ej. radio, amplificador, radiador, etc.).

#### LA PANTALLA DE INICIO NO VUELVE CUANDO SE EXTRAE EL DISCO

- Compruebe si el programa requiere que se cargue otro disco.
- Restablezca el reproductor desenchufándolo y conectándolo de nuevo a la toma de corriente.

#### EL REPRODUCTOR NO RESPONDE AL MANDO A DISTANCIA

- Apunte el mando a distancia directamente al sensor en la parte delantera del reproductor.
- Evite obstáculos que puedan estorbar la trayectoria de la señal. Examine o sustituya las pilas.
- 

#### NO HAY SONIDO

- Compruebe las conexiones de audio.
- Si utiliza un amplificador de alta fidelidad, pruebe otra fuente de sonido.
- Limpie el disco.
- Compruebe si el disco está defectuoso probando con otro disco.

#### NO HAY SONIDO EN LA SALIDA DIGITAL

- Compruebe las conexiones digitales.
- Compruebe el menú Salida Dig. para asegurarse de que la salida digital está correctamente seleccionada. Compruebe si el formato de audio en el idioma seleccionado coincide con las características de la unidad.
- 

#### HA OLVIDADO LA CONTRASEÑA

• En modo Sin Disco, pulse las teclas numéricas 7, 6, 4, 1 y 8 del mando a distancia por ese orden.

#### **Especificaciones**

Corriente de alimentación: CA 230 V~ Frecuencia: 50 Hz Potencia: 15 W

38 - Guía del usuario de DVX 160

6985590000-DVX-160-UG.book Page 39 Friday, March 24, 2006 6:10 PM

#### GARANTÍA LIMITADA DE PACKARD BELL

Packard Bell garantiza que el Producto de la marca Packard Bell está libre de defectos en materiales y fabricación durante el Periodo de Garantía (a partir de la fecha de compra o de entrega del Producto) y en el País de adquisición. Esta garantía contractual/limitada se limita a la sustitución del Producto o pieza reconocida como defectuosa por otro Producto o pieza idéntica o comparable, nueva o equivalente, o el reembolso parcial o total.

#### Periodo de garantía:

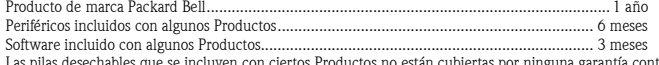

Las pilas desechables que se incluyen con ciertos Productos no están cubiertas por ninguna garantía contractual/limitada.

En el caso improbable de incidencia con el Producto, Packard Bell recomienda al Cliente que realice una rápida investigación técnica para resolver el problema consultando la documentación del usuario o utilizando la información proporcionada en el sitio Web de Packard Bell: service.packardbell.com Si persiste el problema, el Cliente debe llamar al número de teléfono indicado abajo para obtener más información. Si el Cliente ha seguido todos los pasos de solución de problemas sugeridos y el problema no se ha resuelto, debe rellenar e imprimir el formulario de Solicitud de activación de servicio que<br>encontrará en el sitio Web. El cliente debe devolver el Producto al luga rellenado y una prueba de compra.

Para contactar con Packard Bell (24 horas al día, 7 días a la semana):

España: .............................................................................91 34 96 525 (Tarifa de llamada nacional)

Demás países: Póngase en contacto con el establecimiento donde adquirió el producto para obtener más información sobre la garantía.

*La información de contacto puede cambiar. La información de contacto más reciente se encuentra en el sitio Web de Packard Bell.* 

#### IMPORTANTE: Copia de seguridad de datos (exclusivamente para Productos que permiten el almacenamiento de datos)

El cliente es responsable de crear copias de seguridad de los datos almacenados en el Producto antes de devolverlo al establecimiento. Packard Bell le recomienda que realice copias de seguridad periódicas en varios medios (CD, DVD, etc.) de cualesquiera documentos, datos, archivos y/o programas almacenados en el Producto. Packard Bell y sus proveedores de servicio autorizados no se hacen responsables de los datos perdidos o dañados en el proceso de asistencia.

Packard Bell se reserva el derecho a cobrar las piezas y la mano de obra si no encuentra ningún defecto o problema en el Producto, si el Cliente no ha<br>cumplido con alguna de las condiciones especificadas en esta sección o uso indebido).

#### Esta garantía contractual/limitada no es aplicable cuando:

• los problemas han sido causados por hardware o software que no estaban incluidos en el embalaje original de fábrica del Producto;

- se han alterado o retirado los distintivos de identificación originales del Producto;<br>• los defectos o fallos se deben a accidentes, negligencia o mal uso, fallo o defecto de la corriente eléctrica, circuitos eléctricos o eléctrica inusual, acondicionamiento de aire o control ambiental, efectos de las condiciones meteorológicas o de animales domésticos, o uso de ele-mentos no facilitados por Packard Bell;
- los defectos se deben a un virus o a otro dispositivo previamente programado con efecto similar;

las modificaciones, reparaciones, intervenciones de servicio o de instalación del Producto han sido realizadas por el Cliente, personas no autorizadas ajenas a Packard Bell o a sus contratistas autorizados;

- $\overline{e}$ l uso o instalación del Producto no se ajusta a la documentación de Packard Bell;
- El defecto del Producto se debe a cualquier otro motivo que, a la exclusiva discreción de Packard Bell, no sea consecuencia de un defecto en el material o en la mano de obra;
- El Cliente no ha seguido los procedimientos descritos en esta Garantía.

Esta garantía contractual/limitada sustituye a todas las demás garantías, explícitas o implícitas, incluida pero no limitada cualquier garantía implícita de comerciabilidad e idoneidad para un fin determinado en relación con este Producto y su documentación.

La responsabilidad de Packard Bell y de sus representantes se limita al reembolso del Producto o a su sustitución. En particular, Packard Bell y su representante no será responsable de abonar o reparar el Producto si la garantía contractual/limitada no es aplicable según los motivos expuestos en esta sección.

En cualquier caso, Packard Bell no será responsable de ningún otro coste, gasto, pérdida o daño de ningún tipo en absoluto: directo o indirecto, conse-<br>cuente o accidental, incluido pero no limitado a la pérdida de benefic originen como consecuencia de la utilización de este Producto, de la presencia de un virus (o de un dispositivo previamente programado con efecto similar) en el Producto.

Salvo en lo tocante a fallecimiento o lesiones personales causadas por negligencia de Packard Bell, de sus empleados o del proveedor de servicios, esta<br>Limitación de responsabilidades representa la responsabilidad íntegra presente y Packard Bell no incurrirá en ninguna obligación, deber o responsabilidad más, de tipo alguno en virtud de contrato, ilícito civil (incluyendo la responsabilidad por negligencia) o de otro modo para el Cliente.

Sin embargo, esta Limitación de responsabilidades no altera ni restringe en ningún modo los derechos del Cliente según la legislación nacional que regula la venta de bienes de consumo en el País.

Packard Bell no se hace responsable de los fallos o retrasos en la prestación de asistencia debidos a causas ajenas a su control. Estas circunstancias incluyen,<br>pero no están limitadas a, interrupciones del servicio telefó atmosféricas, huelgas y la imposibilidad de contactar con el Cliente para confirmar los plazos.

En caso de cambio de la propiedad del Producto, el resto del período de garantía contractual/limitada es transferible con el Producto si se cumple la condición de que el nuevo usuario final esté en posesión de la prueba de compra original del Producto.

Packard Bell es una marca comercial registrada de NEC Computers International BV.

## **Packard Bell**

6985590000-DVX-160-UG.book Page 40 Friday, March 24, 2006 6:10 PM

## GUIDA UTENTE PACKARD BELL DVX 160.

Copyright © 2006 Packard Bell B.V. Tutti i diritti riservati. E' fatto divieto di riprodurre o trasmettere il presente manuale, in qualsiasi forma o con qualsiasi mezzo elettronico, chimico, manuale od altrimenti, inclusi ma non limitati a fotocopie, registrazione o memorizzazione in sistemi di archiviazione elettronica, per nessun motivo, senza il previo permesso scritto di Packard Bell B.V.

#### DECLINAZIONE DI RESPONSABILITÀ

Packard Bell B.V. declina esplicitamente qualsiasi responsabilità, sia espressa sia implicita, incluse, ma non limitatamente a, garanzie implicite sulla commerciabilità od adeguatezza per uno scopo specifico del presente prodotto o della documentazione allegata. I componenti hardware vengono aggiornati periodicamente. E' per questo .<br>Inotivo che alcune istruzioni, specifiche e immagini contenute in questa documentazione possono differire.<br>leggermente dal prodotto acquistato. **Tutti gli elementi descritti in questa guida sono solo a scopo illustrativo** potrebbero non essere pertinenti alle singole situazioni. Le descrizioni riportate in questo manuale non implicano alcun diritto legale né acquisito.

Packard Bell B.V. si riserva il diritto di rivedere o di apportare modifiche al prodotto od alla documentazione in qualsiasi momento, senza obbligo di notificare ad alcuna persona tali revisioni od aggiornamenti. In nessun caso<br>Packard Bell B.V. potrà essere ritenuta responsabile per danni consequenziali od incidentali, compresi, ma no a perdite di profitti o danni commerciali di ogni tipo, derivanti dall'uso di questo prodotto.

#### **MARCHI**

Packard Bell è un marchio registrato di Packard Bell B.V. Eventuali ulteriori nomi di società o di prodotti sono marchi di fabbrica, marchi registrati o marchi di servizio di proprietà dei rispettivi produttori.

DivX®, DivX® Certified, ed i loghi ad essi associati sono marchi registrati di DivX®, Inc., utilizzati dietro licenza. Questo prodotto incorpora la tecnologia di protezione del copyright, assoggetta ad alcuni brevetti US ed altri diritti di proprietà intellettuale di Macrovision Corporation ed altri detentori di diritti. L'uso di tale tecnologia di protezione del copyright deve essere autorizzato da Macrovision Corporation, ed è rivolto alla visione in ambienti domestici od altri ambienti ristretti, altri tipi di impiego devono essere autorizzati da Macrovision Corporation. Reverse engineering o disassemblaggio sono vietati.

#### <u>Avviso</u>

Per prevenire il rischio di incendio o folgorazione, non utilizzate prolunghe od altri adattatori in cui la spina del cavo di alimentazione non si inserisce completamente. Non esponete questo prodotto a pioggia od umidità.

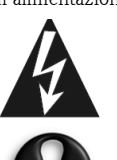

Il simbolo di lampo all'interno di un triangolo equilatero avverte l'utente della presenza di "tensioni pericolose" non isolate all'interno del prodotto, di intensità sufficiente per costituire rischio di folgorazione.

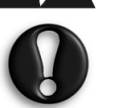

AVVERTENZA: PER RIDURRE IL RISCHIO DI FOLGORAZIONE, NON RIMUOVERE IL COPERCHIO (O IL PANNELLO POSTERIORE). ALL'INTERNO NON VI SONO COMPONENTI RIPARABILI DALL'UTENTE, PER INTERVENTI DI RIPARAZIONE, RIVOLGERSI A PERSONALE DI SERVIZIO QUALIFICATO

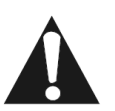

Il punto esclamativo all'interno di un triangolo equilatero avverte l'utente della presenza di importanti istruzioni operative e di manutenzione (assistenza) nella documentazione a corredo del prodotto.

#### IMPORTANTI PRECAUZIONI PER LA SICUREZZA

- Leggete e conservate le istruzioni.
- Non utilizzate il prodotto in prossimità di acqua.
- Non poggiate oggetti sopra il dispositivo.
- Pulitelo esclusivamente con un panno asciutto.
- Non ostruite le aperture di ventilazione. Installate il prodotto in accordo con le istruzioni fornite dal produttore.
	- Non installate il prodotto in prossimità di sorgenti di calore, quali radiatori, caloriferi, stufe o altri apparecchi (inclusi amplificatori) che producono calore.
- Non eliminate il polo di messa a terra della spina. Se la spina fornita non si inserisce nella presa, consultate un elettricista per richiedere la sostituzione della presa.

40 - Guida utente DVX 160

6985590000-DVX-160-UG.book Page 41 Friday, March 24, 2006 6:10 PM

- Proteggete il cavo di alimentazione, per evitare che venga calpestato o schiacciato.
- Utilizzate esclusivamente connessioni/accessori certificati dal produttore.
- Scollegate il prodotto durante i temporali o se non viene utilizzato per prolungati periodi di tempo. Tenete presente che la garanzia del prodotto non copre i danni al prodotto provocati da fulmini.
- Per le riparazioni, affidatevi a personale di assistenza qualificato. Un intervento di assistenza si rende necessario<br>qualora il prodotto abbia subito danni di qualsiasi tipo, sia stato esposto a pioggia od umidità, non fu correttamente o sia caduto.
- Per scollegare il prodotto dall'alimentazione elettrica è necessario estrarre il cavo di alimentazione dalla presa. A questo proposito, la presa di alimentazione deve essere situata in prossimità del prodotto e deve essere facilmente raggiungibile.

#### SMALTIMENTO DEL PRODOTTO

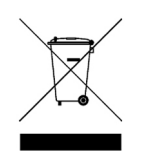

La direttiva WEEE (Waste Electrical and Electronic Equipment) impone lo smaltimento separato di prodotti elettrici ed elettronici usati dai rifiuti urbani ed equiparati, al fine di promuoverne il recupero, riciclo ed altre forme di riutilizzo e di ridurre la quantità di rifiuti da smaltire nell'ottica di contenere l'accumulo di materiali nelle discariche. Rientrano in questa direttiva anche gli accessori, quali telecomandi, cavi di alimentazione, ecc. Per smaltire correttamente questi prodotti, seguite le norme formulate dall'autorità municipale e/o richiedete maggiori ragguagli al vostro rivenditore all'atto dell'acquisto di un nuovo prodotto.

#### Sommario

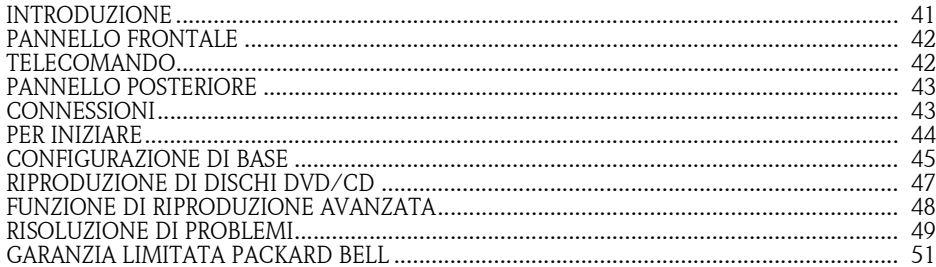

#### Introduzione

Congratulazioni e grazie per avere acquistato un lettore DVD Packard Bell DVX 160. Il lettore DVD DVX 160 è un eccellente completamento del sistema di intrattenimento domestico ed include le seguenti funzioni e caratteristiche:

- 41

- Visione di film DVD e DivX.
- Ascolto di CD MP3 e audio
- Compatibilità dei dischi: DVD-R/RW, DVD+R/RW, CD-R/RW
- Compatibilità del formato file: MPEG 2/3/4, DivX®, XviD, JPEG

#### Contenuto della confezione:

**Packard Bell.** 

- DVD DVX 160
- 1 telecomando (batteria inclusa)
- 1 Guida utente e 1 Guida all'assistenza
- Cavo AV

6985590000-DVX-160-UG.book Page 42 Friday, March 24, 2006 6:10 PM

#### PANNELLO FRONTALE

- 1. Avvia o interrompe temporaneamente la riproduzione.
- 2. Arresta la riproduzione
- 3. Finestra ricevitore infrarossi.
- 4. Indicatore alimentazione.
- 5. ACCENSIONE/SPEGNIMENTO Accende o spegne il lettore DVD.
- 6. (Apri/Chiudi) Apre/chiude il cassetto porta disco.

![](_page_41_Figure_8.jpeg)

 $\bigodot$ 

 $\sqrt{7}$ 

 $\sqrt{4}$ 

 $\sqrt{3}$ 

 $\triangleright$ 

 $\bigoplus$ 

п

◢

 $\sqrt{2}$ 

 $\sqrt{6}$ 

 $\bigcirc$ 

 $\sqrt{2}$ 

OK

Œ

╖

 $\bigcirc$ 

⊲

(m⊷l

 $\ddot{\phantom{1}}$ 

 $22$ 

 $-21$ 

 $-20$ 

 $19$  $-18$ 

 $17$ 

-16  $-15$ 

14

 $-13$ 

 $-12$ 

 $-11$ 

## TELECOMANDO

- 1. **(b)** STANDBY Imposta la modalità del lettore su Standby o su ON.
- 2. TITLE (TITOLO) Visualizza il menu dei titoli se presente sul disco.
- 3. ANGLE (ANGOLAZIONE) Seleziona le angolazioni di ripresa se disponibili sul disco.
- 4. INFO Visualizza lo schermo SETUP (Configurazione) in cui è possibile controllare o modificare le varie impostazioni (Questa funzione è disponibile solo in modalità stop o quando nel cassetto non è presente nessun disco). Indica le impostazioni correnti del disco in riproduzione.
- 5. Tasti attivi di navigazione Avanzate nelle direzioni indicate per effettuare le selezioni nei menu. Sposta la cornice dell'immagine in modalità zoom.
- 6. MENU Accede al menu dei contenuti del disco.
- 7. ZOOM/CLEAR (ZOOM/CANCELLA) La pressione ripetuta di questo tasto durante la riproduzione di un disco seleziona diverse scale di zoom. Cancella le informazioni inserite in altri menu di configurazione.
- 8. BOOKMARK (SEGNALIBRO) Apre il menu dei segnalibro.
- 9. Salta indietro/avanti al capitolo/traccia precedente o successivo.

 $\overline{2}$ 

3

6

8

9

 $10<sup>°</sup>$ 

10. Avvia la riproduzione.

42 - Guida utente DVX 160

6985590000-DVX-160-UG.book Page 43 Friday, March 24, 2006 6:10 PM

- 11. **II** Interrompe temporeanamente la riproduzione.
- 12. **Arresta la riproduzione.**
- 13. **Inizia la ricerca indietro/avanti.**
- 14. AUDIO Seleziona una delle tracce audio programmate su un DVD.
- 15. SUBTITLE Seleziona la lingua dei sottotitoli.
- 16. EXIT (ESCI) Premete per uscire dai menu o dalla barra di controllo.
- 17. OK Conferma la selezione dei menu.
- 18. PLAYMODE (MODALITA' RIPRODUZIONE) Visualizza il menu della modalità di riproduzione se presente sul disco.
- 19. GOTO (VAI A) Visualizza il menu INFO. Tasto di accesso diretto nel punto specifico della riproduzione di un disco DVD/CD.
- 20. A-B Ripete la riproduzione di una specifica sezione di un disco.
- 21. TASTI NUMERICI 0-9 0>9 sono utilizzati per l'accesso ad un titolo, un capitolo, una traccia e un orario nel menu Va A o per l'accesso ad un titolo, un capitolo, una traccia nel menu del programma o per l'inserimento della password per il blocco parentale.

![](_page_42_Picture_12.jpeg)

Nota: Durante la riproduzione di un disco DVD, il tasto numerico 1 visualizza il menu dei titoli se presente sul disco. Il tasto numerico 2 seleziona le angolazioni di ripresa se presenti sul disco.

22. MUTO - Disattiva il sonoro.

#### PANNELLO POSTERIORE

- 1. Cavo d'alimentazione.
- 2. Uscita SCART.
- 3. Uscita video composito.
- 4. Uscita audio Sinistra e destra.

![](_page_42_Figure_20.jpeg)

## CONNESSIONI Connessioni video

Il modo di collegare il lettore DVD ed il cablaggio utilizzato possono fare la differenza nella qualità dell'immagine e del suono. Prima di selezionare una delle opzioni, verificate che le altre apparecchiature (p.e. televisore, ricevitore) abbiano il connettore di ingresso/uscita richiesto. Sono disponibili le seguenti opzioni:

6985590000-DVX-160-UG.book Page 44 Friday, March 24, 2006 6:10 PM

CAVO AV

![](_page_43_Picture_2.jpeg)

- A. Per ascoltare l'audio di questo lettore DVD dal televisore, utilizzate i cavi audio (bianco/rosso) per collegare i connettori AUDIO (S/D) del lettore DVD ai corrispondenti connettori di INGRESSO AUDIO del televisore.
- B. Utilizzate un cavo video composito (giallo) per collegare il connettore (VIDEO) CVBS del lettore DVD al connettore d'ingresso video (o etichettato come A/V In, Video In, Composite) del televisore. CAVO SCART (NON INCLUSO)

![](_page_43_Figure_5.jpeg)

E' la connessione raccomandata. Se il vostro televisore ha una presa SCART, potete collegare il lettore DVD al televisore con un cavo SCART (come illustrato).

![](_page_43_Picture_7.jpeg)

Alcuni cavi possono emettere interferenza elettromagnetica (EMI) disturbando gli apparecchi elettrici nelle vicinanze (specialmente televisori e radio). Per tentare di evitare questo inconveniente, raccomandiamo di utilizzare un cavo provvisto di anello in ferrite. Richiedere al vostro rivenditore maggiori ragguagli in merito a questa soluzione.

# PER INIZIARE

## Uso del telecomando

- 1. Aprite il vano batteria (come illustrato).
- 2. Sostituite la batteria (Litio CR2025); Estraete con cautela la batteria dal vano batterie e sostituitela con una nuova.
- 3. Reinserite con cautela la batteria nel vano batterie del telecomando.

![](_page_43_Figure_14.jpeg)

44 - Guida utente DVX 160

6985590000-DVX-160-UG.book Page 45 Friday, March 24, 2006 6:10 PM

![](_page_44_Picture_1.jpeg)

– Rimuovete le batterie se sono scariche o se il telecomando è rimasto a lungo inutilizzato. – Le batterie contengono delle sostanze chimiche, dovrebbero quindi essere smaltite correttamente.

#### Accensione dell'unità

Nota: Collegate il cavo di alimentazione ed accendete l'unità solo dopo aver completato tutti i collegamenti.

- 1. Collegate la spina standard ad una presa a muro o ad una presa multipla.
- 2. Accendete il televisore ed impostate il corretto canale d'ingresso video.

#### Inserimento di un disco

- 1. Premete il tasto di ACCENSIONE del pannello frontale. L'indicatore di alimentazione diventerà verde. Il sistema è ora pronto per l'uso. Dovrebbe visualizzarsi lo schermo del DVD sul televisore.
- 2. Premete il tasto  $\triangleq$  (Apri/Chiudi) per aprire il cassetto portadisco ed inserite un disco, quindi premete nuovamente lo stesso tasto per chiudere il cassetto. Assicuratevi che il lato dell'etichetta sia rivolto verso l'alto. Nel caso di disco a doppia faccia, inseritelo con il lato che intendete riprodurre rivolto verso l'alto.
- 3. La riproduzione si avvierà automaticamente. Se sul televisore compare un menu disco, utilizzate i tasti di navigazione per selezionare [PLAY MOVIE] e premete OK per avviare la riproduzione del film. Se il disco è protetto da controllo parentale, è necessario inserire la password composta da quattro cifre.

 $\overline{\mathcal{G}_M}$ 

SETUP SIST

凸

 $\overline{B}$ 

#### CONFIGURAZIONE DI BASE

#### Interfaccia di configurazione

Dopo aver acceso l'unità, premete il tasto INFO per accedere al MENU SETUP in modalità NO DISCO o STOP.

- Con il tasto  $\bullet$  o selezionate SETUP AUDIO.

- Con il tasto ▲ o ▼ selezionate le opzioni di impostazione e premete<br>OK o ▶ .

- Utilizzate il tasto  $\blacktriangle$  o  $\nabla$  per selezionare l'opzione desiderata e premete OK per confermare.

- Premete il tasto EXIT per uscire dal menu setup.

#### Utilizzo

#### 1. SETUP SISTEMA

[Prott. Scher]

Controlla la funzione di screen saver, quando il lettore è in modalità di stop, il cassetto portadisco è aperto, non c'è disco nel cassetto o dopo 3 minuti di inattività dello schermo, si avvierà lo screen saver per proteggere lo schermo. On: Attiva lo screen saver.

Off: Disabilita lo screen saver.

#### [JPEG Ora]

Durante la riproduzione di un picture CD, è possibile selezionare la velocità della presentazione JPEG, ogni immagine resterà visualizzata per la durata specificata nella configurazione, prima di passare alla successiva. - 5 SEC: Imposta l'intervallo della presentazione a 5 secondi.

- -10 SEC: Imposta l'intervallo della presentazione a 10 secondi.
- -15 SEC: Imposta l'intervallo della presentazione a 15 secondi.

[PASSWORD] & [RAPPORTO]

Packard Bell.

I dischi DVD dotati della funzione password vengono classificati secondo il contenuto. I contenuti autorizzati da un livello di controllo parentale ed il modo di controllo di un disco DVD varia da disco a disco. Ad esempio, in un disco autorizzato, potreste eliminare delle scene violente non adatte ai bambini e sostituirle con altre più adatte, o potreste bloccare del tutto la riproduzione del disco. Se vi sbagliate prima di premere OK, premete il tasto CLEAR ed inserite nuovamente il codice di sicurezza di 4 cifre. Non si possono riprodurre dischi DVD con livello di classificazione superiore al livello selezionato a meno che eliminiate la funzione di blocco parentale.

#### 6985590000-DVX-160-UG.book Page 46 Friday, March 24, 2006 6:10 PM

- 1. KID SAFE: Adatto a tutti.
- 2. G: Adatto al pubblico generico.
- 3. PG: Consigliata la presenza dei genitori.
- 4. PG-13: Consigliata la presenza dei genitori, non adatto a bambini di età inferiore ai 13 anni.
- 5. PG-R: Raccomandata la presenza dei genitori.
- 6. R: Sconsigliato ai minori di 14 anni, scene di violenza, linguaggio e situazioni inadatti ai più giovani.
- 7. NC-17: Tematiche o contenuti per adulti, non adatti ai minori di 17 anni.
- 8. ADULTI: Tematiche per adulti, linguaggio forte o nudità esplicita.

Indica che il blocco parentale NON è attivo.

Il blocco parentale è attivo.

![](_page_45_Picture_11.jpeg)

Nota: Se il blocco parentale è attivo, il menu di impostazione livelli di classificazione non è disponibile.

#### 2. SETUP LINGUA

E' possibile selezionare la lingua di "Audio" "Sottotitoli" e "Menu disco" se disponibile sul disco.

[LINGUA OSD] Seleziona la lingua di configurazione iniziale o delle impostazioni di riproduzione.

[LINGUA AUDIO] Seleziona la lingua audio preferita.

[SOTTOTITOLI] Seleziona la lingua dei sottotitoli preferita. [LINGUA MENU] Seleziona la lingua del menu disco.

#### 3. VIDEO SETUP

[SYSTEMA TV]

Questo lettore supporta il sistema NTSC e PAL. E' possibile selezionare l'impostazione NTSC/PAL per supportare il segnale video del televisore.

#### [TIPO TV]

Selezionate l'opzione di immagine TV in base al vostro tipo di televisore: Per un televisore widescreen (16:9), selezionate "16x9 widescreen". - per un film 16:9, otterrete una visualizzazione a schermo intero.

- per un film 4:3 movie, verranno visualizzate delle bande nere lungo il lato sinistro e il lato destro dello schermo. Per un televisore standard 4:3, selezionate "Letterbox" o "Standard"

- selezionando 4:3 Letter Box per un film 16:9, verranno visualizzate delle bande nere sul lato superiore e sul lato inferiore dello schermo.

- selezionando 4:3 Standard per un film 16:9, i bordi a sinistra e a destra dello schermo verranno nascosti.

- selezionando 4:3 Letterbox o 4:3 Standard per un film 4:3, otterrete una visualizzazione a schermo intero.

![](_page_45_Picture_27.jpeg)

proveniente da alcuni dischi DVD potrebbe non essere conforme al formato immagine selezionato. Nella riproduzione di dischi DVD registrati soltanto in formato 4:3, l'immagine appare sempre in formato 4:3 senza tener conto dell'impostazione del formato TV.

Nota: Il formato di visualizzazione è predefinito nei dischi DVD. Di conseguenza, l'immagine

Selezionando la modalità 16:9 wide-screen ed avendo un televisore 4:3, si avrà la distorsione orizzontale dell'immagine nel corso della riproduzione del DVD.

Le immagini potrebbero apparire compresse orizzontalmente. Verificate sempre che il formato TV sia conforme al televisore utilizzato.

46 - Guida utente DVX 160

![](_page_45_Picture_32.jpeg)

![](_page_45_Picture_33.jpeg)

6985590000-DVX-160-UG.book Page 47 Friday, March 24, 2006 6:10 PM

#### 4. SETUP AUDIO [GAMMA DIN.]

Off: Nessun effetto.

Controlla la gamma dinamica per l'ascolto a basso volume (p.e. di notte), comprime o riduce le emissioni di maggiore intensità acustica come le esplosioni. On: Durante la riproduzione le emissioni di maggiore intensità acustica vengono lievemente mitigate.

#### RIPRODUZIONE DI DISCHI DVD/CD

#### 1. Play

• Premete per avviare la riproduzione

#### 2. Pausa/Avanzamento per fotogramma

- Premete per interrompere temporeanamente la riproduzione.
- Premete per riprendere la riproduzione.
- Premete ripetutamente per andare avanti un fotogramma alla volta (non applicabile per riproduzione di CD).

#### 3. Arrestare e riprendere la riproduzione

- Premete una volta per arrestare la riproduzione; premete per riprendere la riproduzione dal punto in cui avete arrestato il disco.
- Premete due volte per arrestare completamente la riproduzione. Premendo verrà avviata la riproduzione dall'inizio del disco.

 $\overline{\mathcal{P}}$ 

 $\overline{\mathbb{O}\oplus\mathbb{O}}$ 

ൈനന

 $\overline{\alpha}$ 

൹

 $\bigcirc$ 

◯

 $\bigoplus$ 

T

 $10$ o Á

k

<sup>2</sup>

 $\odot$   $\odot$ 

 $\blacksquare$ 

 $\overline{M}$ 

西

 $\leftrightarrow$ 

┌

 $12<sup>5</sup>$  $11$ 

R

Ă

 $\overline{1}$ 

SETUP AUDIO<br>GAMMA DIN.  $CCAI E$ 

 $|\vec{B}|$ 

#### 4. Ricerca rapida/rallentatore

- Premete per eseguire la ricerca rapida in avanti o indietro. Premete per tornare alla velocità normale di riproduzione.
- Ad ogni pressione dei tasti  $\langle \rangle$  a velocità della ricerca varia di conseguenza:
- Con la riproduzione in pausa, premete per avviare la modalità rallentatore avanti o indietro. Premete per tornare alla velocità normale di riproduzione.

- 47

- Ad ogni pressione dei tasti < /> > la velocità del rallentatore varia di conseguenza.
- Nota: Il rallentatore non è applicabile alla riproduzione di CD.

#### 5. Salta avanti/indietro

**Packard Bell.** 

• Premete per saltare avanti o indietro di un capitolo o di una traccia.

#### 6. Audio (DVD)

- Premete per visualizzare il numero di formato audio corrente durante la riproduzione del disco.
- Premete ripetutamente per selezionare il formato audio desiderato.

6985590000-DVX-160-UG.book Page 48 Friday, March 24, 2006 6:10 PM

Note: se è registrato solo un formato audio, il numero non cambia. Dopo un paio di secondi, la riproduzione prosegue nel nuovo formato audio.

#### 7. Zoom/Clear

- Premete per ingrandire le immagini durante la riproduzione del disco.
- Durante lo zoom, è possibile spostarsi all'interno dell'immagine ingrandita con i tasti di navigazione e visualizzare il dettaglio desiderato.
- Per tornare alla visualizzazione normale, premete il tasto ZOOM finché compare l'icona di zoom disattivo. Lo schermo tornerà in modalità normale.
- Quando si raggiunge il bordo dell'immagine, la visualizzazione non si sposterà ulteriormente in quella direzione.

#### 8. Menu

#### Menu

• Premete per visualizzare il menu disco.

Nota: Per visualizzare il menu si arresterà la riproduzione.

#### 9. Subtitle (DVD)

- Nel corso della riproduzione premete per visualizzare l'impostazione della lingua corrente.
- Premete ripetutamente per selezionare la lingua dei sottotitoli desiderata.

Note: Questa funzione è applicabile solo nei dischi con sottotitoli registrati in più lingue.

Dopo un paio di secondi, la riproduzione prosegue con i nuovi sottotitoli selezionati.

Il numero di lingue registrate varia in base al disco.

Se non viene premuto un tasto entro pochi secondi, la riproduzione proseguirà senza modificare i sottotitoli correnti.

#### 10. Exit

• Premete per uscire dai menu o dalla barra di controllo.

#### 11. Angle (DVD)

- Premete per visualizzare il numero dell'angolazione di ripresa corrente se disponibile sul disco.
- Premete ripetutamente per passare all'angolazione successiva (se disponibile).

Note:

Dopo un paio di secondi, la riproduzione prosegue con la nuova angolazione di ripresa selezionata. Questa funzione è applicabile solo quando le scene registrate sono state riprese da più angolazioni di ripresa. Se è stata registrata solo un'angolazione di ripresa, comparirà l'icona di una telecamera accanto a "1/1".

#### 12. Title (DVD)

Premete per visualizzare il menu dei titoli se presente sul disco. Nota: Le altre funzioni dei tasti numerici 1 e 2 sono le stesse di tutti i tasti numerici in riproduzione avanzata.

#### FUNZIONE DI RIPRODUZIONE AVANZATA

#### 1. Funzione di INFO

Premendo il tasto INFO, è possibile controllare le impostazioni correnti di riproduzione se presenti sul disco. Premete INFO nel corso della riproduzione per visualizzare le informazioni sulla riproduzione.

#### Informazioni sul titolo

• Il numero del titolo corrente ed il numero totale dei titoli presenti sul disco.

- 1.2 Informazioni sul capitolo
- Il numero del capitolo corrente ed il numero totale dei capitoli nel titolo corrente.

1.3 Informazioni sull'ora

Il tempo trascorso dall'inizio della riproduzione del titolo corrente.

1.4 Impostazione dell'angolo di ripresa

48 - Guida utente DVX 160

6985590000-DVX-160-UG.book Page 49 Friday, March 24, 2006 6:10 PM

- E' visualizzato l'angolo di ripresa corrente. Nella riproduzione di un disco con un unico angolo di ripresa, compare l'icona di una telecamera accanto a "OFF".
- 5 Impostazione audio
- E' visualizzato il tipo di audio corrente.
- 1.6 Impostazione sottotitoli
- Sono visualizzati il numero e la lingua dei sottotitoli correnti.

Note: Dopo aver verificato le impostazioni, premete nuovamente INFO o EXIT per tornare in modalità normale.

#### 2.Funzione di GOTO

Questa funzione consente di saltare direttamente a qualsiasi punto del disco durante la riproduzione.

- Premete GOTO.
- Con i tasti  $\langle \cdot \rangle$  selezionate il campo richiesto e premete il/i tasto/i numerici corrispondenti per la sezione desiderata.
- Se il numero inserito è errato, premete "CLEAR" per cancellarlo.
- Premete OK. L'unità avvierà la riproduzione dal punto selezionato.

#### 3. Programmazione DVD

- Premete il tasto PLAYMODE.
- Premete i tasti  $\triangle$  o  $\blacktriangledown$  per selezionare MODALITA' invece di RIPETERE.
- Utilizzate  $\triangleq$  o per trasferire le opzioni da PROG a MODALITA' e premete OK per confermare.
- Inserite i numeri di titolo, utilizzate o per spostare il cursore selezionato al riquadro del capitolo ed inserire i numeri di capitolo.
- Utilizzate i tasti di navigazione per spostarvi su un altro campo.
- Ripetete il passaggio descritto sopra.
- Premete o selezionate RIPRODURRE sullo schermo e premete OK per avviare la riproduzione programmata.
- Per cancellare i numeri di capitolo e di titolo inseriti, selezionate l'immissione corrente sullo schermo e premete ZOOM/CLEAR.

#### DISCHI LEGGIBILI

Nonostante i progressi fatti per assicurare la compatibilità del lettore con il più alto numero possibile di tipologie di dischi, non si garantisce la leggibilità di dischi non conformi agli standard CD audio. Nel caso di dischi scrivibili e<br>riscrivibili, la compatibilità con questo lettore dipende dal CD/DVD writer, dal software corretto e d utilizzato. Dischi leggibili: DVD-Video, DVD+/-R, DVD+/-RW, Audio CD, CD-R & CD-RW, DivX, XviD, file MP3, file JPEG e file MPEG.

#### Informazioni su DivX®

DivX® è una nota tecnologia di compressione video digitale creata da DivX, Inc. che consente di comprimere video<br>di alta qualità visiva in file di dimensioni relativamente ridotte. I file DivX consentono anche funzioni ava come menu, sottotioli e tracce audio alternative. Molti file media DivX sono scaricabili on-line, ed è possibile creare i propri titoli e strumenti per uso personale da DivX.com.

#### RISOLUZIONE DI PROBLEMI

Se il vostro lettore Video-DVD sembra difettoso, consultate prima questa lista di controllo. Potrebbe trattarsi di un problema facilmente risolvibile. Non tentate di riparare il lettore da soli per nessuna ragione o circostanza; questo

![](_page_48_Picture_28.jpeg)

6985590000-DVX-160-UG.book Page 50 Friday, March 24, 2006 6:10 PM

invaliderà la garanzia. La rimozione del coperchio o l'assistenza per questo lettore possono essere effettuate soltanto da personale tecnico qualificato.

#### ALIMENTAZIONE ASSENTE

- Controllate che la presa elettrica del cavo di alimentazione sia collegata correttamente.
- Controllate che ci sia alimentazione nella presa CA collegandola ad un'altra apparecchiatura.

#### IMMAGINE ASSENTE

- Verificate che il televisore sia acceso.
- Selezionate l'ingresso AV corretto del televisore.
- Controllate la connessione video.
- Verificate che il selettore canale del televisore sia impostato su AV. (Per le istruzioni consultate il manuale del televisore).

#### IMMAGINE DISTORTA

- Controllate che sul disco non ci siano impronte e pulitelo con un panno morbido, dal centro verso l'esterno.
- Occasionalmente possono verificarsi delle piccole distorsioni dell'immagine. Non si tratta di un malfunzionamento.
- Il formato del disco non corrisponde a quello del televisore utilizzato (PAL/NTSC).
- Accertatevi che sia collegata SOLTANTO una uscita video.

#### ASSENZA DI COLORE NELL'IMMAGINE

- Il formato del disco non corrisponde a quello del televisore utilizzato (PAL/NTSC).
- Accertatevi che il lettore DVD non sia collegato tramite VCR.

#### OSCILLAZIONE DELL'IMMAGINE

• Spostate l'unità lontano da possibili sorgenti di interferenze od emissioni (p.e. radio, amplificatore di potenza, trasmettitore ecc.).

#### NON TORNA ALLO SCHERMO INIZIALE ALLA RIMOZIONE DEL DISCO

- Controllate se il programma richiede l'inserimento di un altro disco.
- Eseguite il reset scollegando il lettore dall'alimentazione, poi collegate nuovamente l'alimentazione.

#### IL LETTORE NON RISPONDE AL TELECOMANDO

- Puntate il telecomando direttamente verso il sensore sul pannello frontale del lettore.
- Evitate tutti gli ostacoli che potrebbero interferire con il percorso del segnale.
- Controllate le batterie o sostituitele.

#### AUDIO ASSENTE

- Controllate le connessioni audio.
- Se utilizzate un amplificatore Hi-F, provate con un'altra sorgente audio.
- Pulite il disco.
- Controllate se il disco è difettoso inserendo un altro disco.

#### AUDIO ASSENTE DA USCITA DIGITALE

- Controllate le connessioni digitali
- Controllate menu Uscita dig. per accertarvi che l'uscita digitale sia stata impostata correttamente.
- Controllate se il formato audio della lingua audio selezionata è supportato dall'unità.

#### AVETE DIMENTICATO LA PASSWORD

• In modalità di disco assente, premete il tasto numerico 7, il tasto numerico 6, il tasto numerico 4, il tasto numerico 1 ed il tasto numerico 8 del telecomando nell'ordine indicato.

#### Specifiche

Tensione alimentazione: CA 230V~ Frequenza: 50Hz Potenza: 15W

50 - Guida utente DVX 160

6985590000-DVX-160-UG.book Page 51 Friday, March 24, 2006 6:10 PM

#### GARANZIA LIMITATA PACKARD BELL

Packard Bell garantisce che il Prodotto marchiato Packard Bell è privo di difetti nei materiali e nella fattura per il Periodo di Garanzia (a partire dalla data di acquisto o consegna del Prodotto) e nel Paese in cui è avvenuto l'acquisto. Questa garanzia limitata/contrattuale è limitata alla sostituzione del Prodotto o di parti riconosciute difettose, con un Prodotto identico o equivalente o una parte nuova o equivalente ad una nuova, od al rimborso parziale o totale

#### Periodo di garanzia:

![](_page_50_Picture_217.jpeg)

Le batterie monouso incluse in alcuni Prodotti non sono coperte da alcun tipo di garanzia limitata/contrattuale.

Qualora si verifichi un problema nell'uso del Prodotto, Packard Bell consiglia al Cliente di svolgere una rapida procedura di diagnostica per risolvere il problema con l'ausilio della documentazione utente o seguendo le informazioni di supporto fornite sul sito Web Packard Bell: **service.packardbell.com** Se il problema persiste, il Cliente è inviato a chiamare il numero di pertinenza indicato di seguito, per ottenere maggiori informazioni. Se il Cliente ha svolto tutti i passaggi di diagnostica proposti sul sito Web ed il problema persiste, il Cliente dovrà compilare interamente il modulo di richiesta di assistenza<br>disponibile sul sito Web e produrne una copia stampata. Il C modulo per la richiesta di assistenza interamente compilato ed alla ricevuta di acquisto.

Per contattare Packard Bell (24 ore su 24, 7 giorni su 7):

,..<br>....02 45 27 90 22 (Tariffa telefonica nazionale)

Tutti gli altri Paesi: Per informazioni dettagliate sulla garanzia, si prega di contattare il rivenditore presso il quale è avvenuto l'acquisto del Prodotto. *Le informazioni di contatto sono soggette a modifiche, le informazioni sui contatti aggiornate sono reperibili sul sito Web Packard Bell.* 

**IMPORTANTE: Requisiti per il backup dei dati (esclusivamente per i Prodotti che consentono l'archiviazione dati)**<br>Il Cliente ha la responsabilità di effettuare una copia di backup dei dati memorizzati nel frodotto prima d memorizzati sul Prodotto. Packard Bell e i suoi fornitori di assistenza autorizzati non sono responsabili per la perdita o il danneggiamento di dati durante le procedure di supporto.

Packard Bell si riserva il diritto di addebitare le parti di ricambio e la manodopera, se Packard Bell non rileva alcun difetto o problema a carico del Prodotto o se il Cliente non ha rispettato una delle condizioni stabilite in questa sezione o se il difetto è stato indotto dal cliente (ad esempio se il difetto è stato causato da negligenza o misuso)

#### Questa garanzia limitata/contrattuale non si applica quando:

• i problemi sono stati causati da hardware o software non forniti nell'imballo originale del Prodotto; • dal Prodotto sono stati rimossi o alterati i marchi di identificazione originali;

- 
- i difetti o i guasti sono stati causati da incidenti, negligenza o utilizzo improprio, da guasti o difetti nell'erogazione dell'energia elettrica, nel circuito esterno, nell'impianto di condizionamento o esterno, nell'impi
- 
- i difetti sono stati causati da un virus o un altro dispositivo pre-programmato con effetti similari;<br>• il Cliente, qualsiasi terza parte non autorizzata da parte di Packard Bell o qualsiasi terza parte non autorizzato<br>
- il Prodotto è stato utilizzato o installato senza rispettare le istruzioni contenute nella documentazione Packard Bell;
- il difetto del Prodotto è dovuto a qualsiasi motivo che, a sola discrezione di Packard Bell, esula da difetti nei materiali o nella fattura;
- il cliente non ha seguito tutte le procedure descritte in questa Garanzia.

Questa garanzia limitata/contrattuale sostituisce ogni altra garanzia, sia espressa sia implicita, incluse, ma non limitate a garanzie implicite sulla commerciabilità ed adeguatezza per uno scopo specifico del presente Prodotto o della documentazione allegata.

La responsabilità di Packard Bell e dei suoi rappresentanti ai sensi della presente è limitata al rimborso od alla sostituzione del Prodotto. In particolare,<br>Packard Bell ed i suoi rappresentanti non sono vincolati all'acc a causa delle ragioni esposte in questa sezione.

In nessun caso, Packard Bell sarà responsabile per spese, oneri, perdite, risarcimenti o danni di qualsiasi altra natura: diretti o indiretti, consequenziali od incidentali, compresi, ma non limitati a perdite di profitti o danni commerciali di ogni tipo, perdita di dati, derivanti dall'uso del Prodotto o dalla presenza di virus (o dispositivi pre-programmati con effetti similari) nel Prodotto.

Salvo per morte o lesioni personali causate dalla negligenza di Packard Bell, dei suoi impiegati o del suo fornitore di assistenza autorizzato, questa garanzia limitata rappresenta l'intera responsabilità di Packard Bell rispetto al Prodotto e rispetto ai beni e servizi offerti ai sensi della presente; Packard Bell non ha<br>altri obblighi, doveri o responsabilità contrattuali o civ

Tuttavia tale limitazione di responsabilità non influisce né limita in alcun modo i diritti legali del Cliente sanciti dalla legislazione nazionale vigente in materia di vendita di beni consumer nel Paese di acquisto.

Packard Bell non è responsabile per eventuali guasti o ritardi nelle prestazioni causati da fattori fuori dal suo controllo. Tali circostanze comprendono, ma non sono limitate a, interruzioni del servizio telefonico, chiusure di aeroporti che comportano il ritardo nella consegna dei componenti in sostituzione, cause di forza maggiore, condizioni climatiche, scioperi e l'impossibilità di contattare il Cliente per confermare il programma di assistenza.

In caso di passaggio di proprietà del Prodotto, il periodo di questa garanzia contrattuale/limitata residuo è trasferibile a patto che il nuovo proprietario sia in possesso della prova di acquisto originale del Prodotto.

Packard Bell è un marchio registrato di NEC Computers International BV.

## **Packard Bell**

6985590000-DVX-160-UG.book Page 52 Friday, March 24, 2006 6:10 PM

# PACKARD BELL DVX 160 GEBRUIKERSHANDLEIDING

Copyright © 2006 Packard Bell B.V. Alle rechten voorbehouden. Niets uit deze uitgave mag zonder voorafgaande schriftelijke toestemming van Packard Bell B.V. op elektronische, mechanische, magnetische, optische, chemische, handmatige of andere wijze worden verveelvoudigd, uitgezonden, onttrokken of opgeslagen in een informatieverwerkend systeem.

#### BEPERKTE AANSPRAKELIJKHEID

Packard Bell B.V. ontkent uitdrukkelijk alle garanties of waarborgen, met inbegrip van, maar niet beperkt tot, garanties die betrekking hebben op de verkoopbaarheid of geschiktheid voor enigerlei doel van dit product of van deze handleiding. Er worden regelmatig updates voor de hardware gemaakt. Daarom is het mogelijk dat bepaalde instructies, specificaties en afbeeldingen in deze documentatie in uw situatie iets afwijken. **Alle onderdelen die in** deze handleiding worden beschreven, zijn slechts ter illustratie en zijn mogelijk niet van toepassing op uw situatie. Er kunnen geen rechten worden ontleend aan de beschrijvingen in deze handleiding.

Packard Bell B.V. behoudt zich te allen tijde het recht voor zonder voorafgaande kennisgeving verbeteringen of wijzigingen in dit product of deze documentatie aan te brengen. Packard Bell B.V. is in geen geval aansprakelijk voor incidentele schade of gevolgschade, inclusief, maar niet beperkt tot inkomstenderving of andere zakelijke verliezen die ontstaan door het gebruik van dit product.

#### HANDELSMERKEN

Packard Bell is een gedeponeerd handelsmerk van Packard Bell B.V. Alle andere bedrijfs- of productnamen zijn handelsmerken, gedeponeerde handelsmerken of servicemerken van hun respectieve eigenaars.

DivX®, DivX® Certified en de bijbehorende logo's zijn handelsmerken van DivX®, Inc en worden onder licentie gebruikt.

Dit product bevat technologie ter beveiliging van auteursrechten die door methodeaanspraken van bepaalde Amerikaanse patenten beschermd is, alsmede andere intellectuele eigendomsrechten van Macrovision Corporation en andere eigenaren. De toepassing van de technologie ter beveiliging van auteursrechten moet zijn goedgekeurd door Macrovision Corporation en is uitsluitend bedoeld voor gebruik thuis en in beperkte kring, tenzij Macrovision Corporation ruimer gebruik heeft toegestaan. Reverse engineering en disassembleren zijn verboden.

#### WAARSCHUWING

Om brand en elektrische schokken te voorkomen, mag u geen verlengkabel, stopcontact of andere contactdoos gebruiken als de stekker hier niet volledig kan worden ingestoken. Stel deze apparatuur niet bloot aan vocht en regen.

![](_page_51_Picture_12.jpeg)

De gelijkzijdige driehoek met bliksemflits en pijlpunt wijst de gebruiker op de aanwezigheid van niet geïsoleerde gevaarlijke spanning binnen de behuizing van het product. Deze spanning kan zo groot zijn dat men een elektrische schok kan oplopen.

![](_page_51_Picture_14.jpeg)

Het symbool van de gelijkzijdige driehoek met een uitroepteken wijst de gebruiker op belangrijke bedienings- en onderhoudsinstructies in de bij het apparaat geleverde documentatie.

#### BELANGRIJKE VEILIGHEIDSMAATREGELEN

- Lees en bewaar deze instructies
- Gebruik dit apparaat niet in de nabijheid van water.
- Plaats geen voorwerpen op het apparaat.
- Reinig het alleen met een droge doek.
- Blokkeer de ventilatieopeningen niet. Installeer het apparaat volgens de instructies van de fabrikant.
- Installeer het apparaat niet nabij warmtebronnen als radiatoren, warmteroosters, kachels of andere apparaten die warmte afgeven (zoals versterkers).
- Verander niets aan de veiligheidsvoorziening van de stekker. Als de meegeleverde stekker niet in uw stopcontact past, vraag een elektricien dan om de stekker te vervangen.

52 - Gebruikershandleiding DVX 160

6985590000-DVX-160-UG.book Page 53 Friday, March 24, 2006 6:10 PM

- Voorkom dat over de voedingskabel kan worden gelopen en dat deze klem kan komen te zitten.
- Gebruik alleen uitbreidingen en accessoires die door de fabrikant worden aanbevolen.
- Ontkoppel de voedingskabel tijdens onweer en als het apparaat langere tijd niet wordt gebruikt. De garantie is niet van toepassing bij schade ten gevolge van een blikseminslag.
- Wend u voor elke reparatie tot gespecialiseerd servicepersoneel. Reparatie is nodig wanneer het apparaat op enigerlei wijze is beschadigd, aan regen of vocht heeft blootgestaan, niet normaal functioneert of is gevallen.
- U dient de stekker van de netkabel uit het stopcontact te halen om het apparaat van de netspanning te ontkoppelen. Daarom dient het apparaat dicht bij het stopcontact te worden geplaatst en moet het stopcontact goed bereikbaar zijn.

#### **PRODUCT WEGGOOIEN**

![](_page_52_Picture_7.jpeg)

Volgens de AEEA-richtlijn (afval van elektrische en elektronische apparaten) moeten elektrische en elektronische producten gescheiden van normaal huishoudelijk afval worden ingezameld. Hierdoor wordt hergebruik en recycling bevorderd en wordt de hoeveelheid te verwerken afval verminderd, en daarmee de benodigde ruimte op stortplaatsen. Hieronder vallen ook accessoires zoals afstandsbedieningen, kabels enzovoort. Als u zich van dergelijke producten ontdoet, dient u de regelgeving van de lokale autoriteiten te volgen of bij aankoop van een nieuw product te informeren wat u met het oude apparaat moet doen.

#### Inhoudsopgave

![](_page_52_Picture_160.jpeg)

#### Inleiding

Wij danken u voor de aanschaf van de Packard Bell DVX 160 DVD-speler. Deze DVX 160 DVD-speler is een uitstekende aanvulling op een bestaand home entertainmentsysteem en heeft de volgende mogelijkheden:

- Bekijken van DVD's en DivX-films.
- Beluisteren van audio- en MP3-CD's.
- Compatibele discs: DVD-R/RW, DVD+R/RW, CD-R/RW
- Compatibele bestandsformaten: MPEG 2/3/4, DivX®, XviD, JPEG

#### Inhoud van de doos:

- DVD DVX 160
- 1 afstandsbediening (incl. batterij)
- Gebruikershandleiding en onderhoudsgids
- AV-Kabel

**Packard Bell.** 

6985590000-DVX-160-UG.book Page 54 Friday, March 24, 2006 6:10 PM

#### VOORZIJDE

- 1. Afspelen of pauzeren.
- 2. Afspelen stoppen.
- 3. Venster infraroodontvanger
- 4. Voedingsindicator.
- 5. AAN/UIT-knop Schakelt de DVD-speler IN of UIT.
- 6. Openen/sluiten van de disclade.

![](_page_53_Figure_8.jpeg)

 $\boxed{2}$ 

 $\bigodot$ 

 $\bigcap$ 

 $\overline{\mathbf{H}}$ 

Δ  $\widehat{\mathsf{ok}}$ 

൘

 $\bigcirc$ 

 $\bigcirc$   $\bigcirc$ 

 $\triangleright$ 

 $\rightarrow$ 

Е

ৰা

 $\Box$ 

 $\sqrt{5}$ 

رف

⊲

 $\blacksquare$ 

 $\blacktriangleright$ 

 $22$ 

 $-21$  $20$ 

-19  $-18$ 

 $-17$ 

-16  $-15$ 

 $-14$ 

-13

 $-12$ 

 $-11$ 

#### AFSTANDSBEDIENING

- 1.  $\bigcirc$  STANDBY Schakelt de speler IN of in de stand-by modus.
- 2. TITLE (TITEL) Weergave van titelmenu indien aanwezig op disc.
- 3. ANGLE (HOEK) Selecteert kijkhoeken indien aanwezig op disc.
- 4. INFO Weergave van SETUP-scherm waar u de verschillende instellingen kunt bekijken en wijzigen (Deze functie is alleen beschikbaar in de stop-modus of als er zich geen disc in de lade bevindt). Weergave van de instellingen van de disc die wordt afgespeeld.
- 5. Actieve navigatieknoppen In de aangegeven richting bewegen voor het maken van selecties in een menu. Verplaatst beeldframe in zoomstatus.
- 6. MENU Voor toegang tot het menu met de discinhoud.<br>7. ZOOM/CLEAR
- (ZOOMEN/WISSEN) Herhaaldelijk indrukken voor selectie van verschillende zoominstellingen tijdens het afspelen van een disc. Wist de informatie die u

![](_page_53_Figure_17.jpeg)

9.  $\blacktriangleleft$  / $\blacktriangleright$  Terug of vooruit gaan naar het vorige/volgende hoofdstuk of de vorige/volgende track.

 $\overline{2}$ 

3

 $\overline{A}$ 

6

8

9

 $10<sup>°</sup>$ 

- 10. Afspelen starten.
- 11. **II** Afspelen pauzeren.
- 12. **A**fspelen stoppen.

54 - Gebruikershandleiding DVX 160

6985590000-DVX-160-UG.book Page 55 Friday, March 24, 2006 6:10 PM

#### 13.  $\blacktriangleleft$  /  $\blacktriangleright$  Vooruit- of terugspoelen.

- 14. AUDIO Een audiotrack van een DVD selecteren.
- 15. SUBTITLE Selecteren van ondertiteling.
- 16. EXIT (AFSLUITEN) Sluiten van menu's of de infobalk op het scherm.
- 17. OK Menuselectie bevestigen.
- 18. PLAYMODE (AFSPEELMODUS) Weergave afspeelmodus-menu indien aanwezig op disc.
- 19. GOTO (GA NAAR) Weergave van INFO-menu. Directe invoer van specifieke locatie op een DVD/CD.
- 20. A-B Herhaling van een specifieke sectie van een disc.
- 21. 0-9 NUMERIEKE TOETSEN 0>9 worden gebruikt voor toegang tot een titel, hoofdstuk, track en tijd in het "Ga naar"-menu, toegang tot een titel, hoofdstuk, track in het programmamenu of het invoeren van een wachtwoord in het kinderslot.

![](_page_54_Picture_10.jpeg)

Opmerking: Bij afspelen van een DVD wordt "1" gebruikt voor de weergave van het titelmenu als dit aanwezig is op de disc. "2" wordt gebruikt voor de selectie van de kijkhoek indien aanwezig op de disc.

22. DEMPEN - Dempt het geluid.

#### ACHTERZIJDE

- 1. Netsnoer.
- 2. SCART-uitgang.
- 3. Composite video-uitgang.

**Packard Bell.** 

4. Audio-uitgang - Links en rechts.

![](_page_54_Figure_18.jpeg)

- 55

#### AANSLUITINGEN

#### Videoaansluitingen

De manier waarop u uw DVD-speler aansluit en de kabels die u gebruikt, kunnen een merkbaar verschil in beelden geluidskwaliteit opleveren. Voordat u een van de opties selecteert, moet u er zeker van zijn dat uw andere apparatuur (bijv. TV, ontvanger) de vereiste in- en uitgangsconnector heeft. Mogelijke opties:

AV-KABEL

![](_page_54_Figure_23.jpeg)

- A. Om het geluid van de DVD-speler via uw TV te horen, gebruikt u audiokabels (wit/rood) om de AUDIO (L/R) uitgangen van de DVD-speler aan te sluiten op de bijbehorende AUDIO IN-connectors op de TV.
- B. Gebruik een composite video-kabel (geel) voor aansluiting van de CVBS (VIDEO)-uitgang van de DVD-speler op de video-ingang (A/V In, Video In, Composite) van de TV.

6985590000-DVX-160-UG.book Page 56 Friday, March 24, 2006 6:10 PM

SCART-KABEL (NIET MEEGELEVERD)

![](_page_55_Picture_2.jpeg)

Dit is de aanbevolen aansluiting. Als uw TV een SCART-aansluiting heeft, kunt u de DVD-speler op de TV aansluiten met een SCART-kabel (zie afbeelding).

![](_page_55_Picture_4.jpeg)

Sommige kabels kunnen elektromagnetische storingen veroorzaken bij elektrische apparaten in de nabijheid (vooral televisies radio's) Om dit te vermijden raden wij u aan een kabel met een ferrietkern te gebruiken. Raadpleeg uw leverancier voor meer gegevens.

#### AAN DE SLAG

#### Afstandsbediening gebruiken

- 1. Trek het batterijcompartiment naar buiten (zie afbeelding)
- 2. Batterij vervangen (Lithium CR2025): Haal de batterij voorzichtig uit het batterijcompartiment en vervang deze door een nieuwe batterij.
- 3. Plaats het batterijcompartiment voorzichtig terug in de afstandsbediening.

![](_page_55_Picture_11.jpeg)

![](_page_55_Picture_12.jpeg)

– Verwijder de batterijen als deze leeg zijn of als de afstandsbediening lange tijd niet wordt gebruikt.

– Batterijen bevatten chemische stoffen en dienen derhalve correct te worden weggegooid.

#### Speler inschakelen

Opmerking: Pas na voltooiing van alle aansluitingen steekt u het netsnoer in het stopcontact en schakelt u de eenheid in.

- 1. Steek de standaard stekker in een wandcontactdoos of een tafelstekkerdoos.
- 2. Schakel de TV in en zet deze op het juiste video-in kanaal.

#### Disc plaatsen

- 1. Druk op de aan/uit-knop op de voorzijde. De voedingsindicator brandt groen. Het systeem is nu klaar voor gebruik. U ziet het DVD-achtergrondscherm op de TV.
- 2. Druk op de knop  $\triangle$  (Openen/Sluiten) om de disclade te openen en een disc te plaatsen. Druk daarna op dezelfde knop om de lade te sluiten. Leg de disc met de bedrukte zijde naar boven gericht in de lade. Bij een dubbelzijdige disc wijst de zijde die u wilt afspelen naar boven.
- 3. Het afspelen start automatisch. Als er een discmenu op de TV verschijnt, gebruikt u de navigatietoetsen om [PLAY MOVIE (FILM AFSPELEN)] te selecteren en drukt u op OK om het afspelen van de film te starten. Als de disc vanwege het kinderslot is vergrendeld, toetst u het 4-cijferige wachtwoord in.

56 - Gebruikershandleiding DVX 160

6985590000-DVX-160-UG.book Page 57 Friday, March 24, 2006 6:10 PM

#### BASISINSTELLINGEN

#### Interface

Als de speler wordt ingeschakeld, drukt u op de INFO-knop voor toegang tot het SETUPMENU in de modi GEEN SCHIJF of STOPPEN.

- Gebruik of voor het selecteren van AUDIO-INST.

- Gebruik of voor het selecteren van de instelopties en druk op OK of

- Gebruik  $\triangle$  of  $\nabla$  voor het selecteren van de gewenste optie en druk ter bevestiging op OK.

- Druk op de knop AFSLUITEN om de setup af te sluiten.

#### Systeem gebruiken

#### 1. SYSTEEMSETUP

**[SCHERMBEV.]** 

Regelt de schermbeveiligingsfunctie als de speler zich in de stopmodus bevindt, de disclade open staat, er zich geen disc in de lade bevindt of het scherm 3 minuten lang inactief is. De schermbeveiliging wordt dan gestart om beschadigingen aan het scherm te voorkomen.

 $\sqrt{3}$ 

**SYSTEEMSETUP** 

NLASSE<br>DIVX[R]

č

Aan: Schermbeveiliging inschakelen. Uit: Schermbeveiliging uitschakelen.

[JPEG-TIJD]

U kunt de snelheid van de JPEG-diavoorstelling selecteren bij het afspelen van een foto-CD. Een foto blijft dan de ingestelde tijd op het scherm staan voordat de volgende foto wordt getoond.

- 5 SEC: Diavoorstellingsinterval van 5 seconden.

-10 SEC: Diavoorstellingsinterval van 10 seconden.

-15 SEC: Diavoorstellingsinterval van 15 seconden.

[WACHTWOORD] & [KLASSE]

DVD's met een wachtwoordfunctie worden aan de hand van hun inhoud geclassificeerd. De inhoud die door een kinderslot beveiligd kan worden en de manier waarop een disc bediend kan worden, is per disc verschillend. Als de disc het toelaat, kunt u bijvoorbeeld gewelddadige scènes die niet geschikt zijn voor kinderen eruit halen of ze vervangen door andere scènes of u kunt de disc vergrendelen. Als u een fout maakt voordat u op OK hebt gedrukt, drukt u op de knop WISSEN en voert u de 4-cijferige code opnieuw in. U kunt geen DVD's afspelen met een hogere klasse dan u hebt ingesteld, tenzij u de kinderslotfunctie annuleert.

- 1. KINDERBEV. Geschikt voor iedereen.
- 2. G: Geschikt voor algemeen publiek.
- 3. PG: Begeleiding van ouders aanbevolen.
- 4. PG-13: Begeleiding van ouders aanbevolen, niet geschikt voor kinderen onder de 13.
- 5. PG-R: Begeleiding van ouders sterk aanbevolen.
- 6. R: Voor beperkt publiek. Geweld, grof taal gebruik en situaties die ongeschikt zijn voor jongere kijkers.
- 7. NC-17: Volwassen thema of inhoud, niet geschikt voor kinderen onder de 17.
- 8. VOLW.: Volwassen thema's, grof taalgebruik of naaktscènes.

Geeft aan dat het kinderslot NIET actief is.

Kinderslot actief.

![](_page_56_Picture_30.jpeg)

Opmerking: Als het kinderslot actief is, is het instelmenu voor klasse niet beschikbaar.

- 57

# Packard Bell

6985590000-DVX-160-UG.book Page 58 Friday, March 24, 2006 6:10 PM

#### 2. TAAL INSTELLEN

Indien beschikbaar op de disc, kunt u de taal van "Audio", "Ondertitel" en "Schijfmenu" instellen.

[TAAL OSD] Selecteren van de taal voor basisinstelling of afspelen. [AUDIOTAAL] Selecteren van de gewenste audiotaal.

[TAAL ONDERTITEL] Selecteren van de gewenste ondertitelingstaal. [MENUTAAL] Selecteren van de taal van schijfmenu.

#### 3. VIDEO-INSTELLINGEN

[TV-SYSTEEM]

Deze speler ondersteunt NTSC en PAL. U moet de NTSC/PALinstellingen eventueel wijzigen om ze overeen te laten komen met het videosignaal van uw TV.

#### [TV-TYPE]

Selecteer het TV-beeld dat past bij uw type TV:

Bij een breedbeeld-TV kiest u "16x9 widescreen".

- bij een 16:9-film hebt u schermvullend beeld.

- bij een 4:3-film ziet u links en rechts van het beeld zwarte balken. Bij een standaard 4:3-TV, kiest u "Letterbox" of "Standaard".

- als u 4:3-Letter Box kiest bij een 16:9-film, ziet u boven en onder het beeld zwarte balken.

- als u 4:3-standaard kiest bij een 16:9-film, worden de linker- en rechterranden van het scherm verborgen. - als u 4:3-Letterbox of 4:3-standaard kiest bij een 4:3-film, hebt u een

schermvullend beeld.

Opmerking: De beeldgrootte is ingesteld op de DVD. Daarom kan het gebeuren dat de afbeelding van sommige DVD's afwijkt van de beeldgrootte die u hebt ingesteld.

Als u DVD's afspeelt die alleen in 4:3-beeldgrootte zijn opgenomen, verschijnt het beeld onafhankelijk van de TV-instelling altijd in 4:3.

Als u 16:9 breedbeeld kiest bij een 4:3-TV, ziet u een horizontaal vervormd beeld.

Beelden kunnen horizontaal gecomprimeerd lijken. Let op dat de keuze van het TV-beeld past bij uw TV.

#### 4. AUDIO-INSTELLINGEN

[DYNAM. REEKS]

Regelt de dynamiek bij rustig luisteren (bijv. 's nachts); dempt of vermindert plotselinge harde geluiden zoals explosies. Aan: Harde geluiden worden tijdens het afspelen iets gedempt. Uit: Niet actief.

![](_page_57_Picture_23.jpeg)

58 - Gebruikershandleiding DVX 160

![](_page_57_Picture_25.jpeg)

![](_page_57_Picture_26.jpeg)

#### DVD'S/CD'S AFSPELEN

#### 1. Afspelen

• Indrukken om het afspelen te starten.

#### 2. Pauze/Frame-by-Frame vooruitspoelen

- Druk op  $\prod$  om het afspelen te onderbreken.
- Druk op om het afspelen te hervatten.
- Druk herhaaldelijk op  $\|\cdot\|$  om per frame vooruit te spoelen (niet van toepassing bij CD's).

#### 3. Afspelen stoppen en hervatten

- Druk een keer in om het afspelen te stoppen. Druk op  $\triangleright$  om het afspelen vanaf het punt waar u bent gestopt te hervatten.
- Druk twee keer in om het afspelen te stoppen. Druk op om de disc vanaf het begin af te spelen.

#### 4. Vooruit- of terugspoelen/Slow motion

- Indrukken om snel vooruit of achteruit te spoelen. Druk op om het afspelen te hervatten.
- Bij het indrukken van de knoppen < /> </ > > verandert de zoeksnelheid overeenkomstig.
	- Als u het afspelen hebt gepauzeerd, drukt u hierop om in slow motion vooruit of terug te spoelen. Druk op om het afspelen te hervatten.
- Bij het indrukken van de knoppen  $\blacktriangleleft$  /  $\blacktriangleright$  verandert de snelheid van de slow motion overeenkomstig. Opmerking: Slow motion is niet mogelijk bij het afspelen van CD's.

#### 5. Vooruit- of terugspoelen

• Indrukken om een hoofdstuk/track vooruit of terug te gaan.

#### 6. Audio (DVD)

- Indrukken voor weergave van het huidige audioformaat tijdens het afspelen.
- Herhaaldelijk indrukken om het gewenste audioformaat te selecteren.

Opmerkingen: Als er slechts 1 soort audio is opgenomen, wijzigt het nummer niet. Na ongeveer 2 seconden gaat het afspelen verder in het nieuwe audioformaat.

#### 7. Zoomen/Wissen

**Packard Bell** 

- Indrukken om tijdens het afspelen in te zoomen op afbeeldingen. Bij een ingezoomd beeld kunt u de navigatieknoppen gebruiken om het beeld te verplaatsen en het gewenste deel te zien.
- Om terug te keren naar normaal beeld, drukt u op de ZOOMEN-knop totdat het symbool voor "Zoomen uit" verschijnt. U ziet dan weer een normaal beeld.
- Als u de rand van het beeld bereikt, zal het scherm niet verder in die richting verschuiven.

#### 8. Menu

#### Menu

• Indrukken voor weergave van het schijfmenu. Opmerking: Het afspelen wordt gestopt voor weergave van het menu.

![](_page_58_Picture_180.jpeg)

6985590000-DVX-160-UG.book Page 60 Friday, March 24, 2006 6:10 PM

#### 9. Ondertitel (DVD)

- Indrukken voor weergave van de huidige taalinstelling tijdens het afspelen.
- Herhaaldelijk indrukken om de gewenste ondertitelingstaal te selecteren.
- Opmerkingen: Deze functie kan alleen worden gebruikt voor discs waarop ondertitelingen in verschillende talen zijn opgenomen.
- Na ongeveer 2 seconden gaat het afspelen verder in de nieuwe ondertitelingstaal.

Het aantal opgenomen talen is per DVD verschillend.

Als er binnen enkele seconden geen toets wordt ingedrukt, gaat het afspelen verder zonder de huidige ondertitelingtaal te wijzigen.

#### 10. Afsl.

• Indrukken om menu's of de infobalk op het scherm te sluiten.

#### 11. Hoek (DVD)

- Indrukken voor weergave van het aantal beschikbare hoeken op de DVD.
- Herhaaldelijk indrukken om te wijzigen naar de volgende hoek (indien beschikbaar).
- Opmerkingen:
- Na ongeveer 2 seconden gaat het afspelen verder in de nieuwe hoek.

Deze functie is alleen te gebruiken bij DVD's met scènes die vanuit verschillende hoeken zijn opgenomen. Als er slechts vanuit één hoek is opgenomen, verschijnt er een camerasymbool naast "1/1".

#### 12. Titel (DVD)

Indrukken voor weergave van het titelmenu indien aanwezig op de disc. Opmerking: De andere functies van de numerieke toetsen 1 & 2 zijn dezelfde als die van de numerieke toetsen bij geavanceerd afspelen.

#### GEAVANCEERD AFSPELEN

#### 1. INFO-functie

Als u de toets INFO indrukt, kunt u de huidige instellingen voor afspelen bekijken. Tijdens het afspelen van de disc, drukt u op INFO voor weergave van de afspeelinformatie.

#### 1.1 Titelinfo

• Het nummer van de huidige titel en het totale aantal titels op de disc.

#### 1.2 Hoofdstukinfo

• Het nummer van het huidige hoofdstuk en het totale aantal hoofdstukken van de huidige titel.

1.3 Tijdinfo

Verstreken tijd vanaf het begin van de huidige titel.

- 1.4 Hoekinstelling
- Weergave van de huidige hoek. Als een disc met slechts één hoek wordt afgespeeld, verschijnt er een camerasymbool naast "OFF".
- 1.5 Audio-instelling
- Weergave van het geselecteerde type audio.
- 1.6 Instelling ondertiteling
- Het nummer en de taal van de ondertiteling worden weergegeven.

Opmerkingen: Na controle van de instellingen drukt u nogmaals op INFO of op AFSLUITEN om terug te keren naar normale weergave.

#### 2.GA NAAR-functie

Met deze functie kunt u tijdens het afspelen direct naar ieder gewenst deel van de disc springen.

• Druk op GA NAAR.

#### 60 - Gebruikershandleiding DVX 160

6985590000-DVX-160-UG.book Page 61 Friday, March 24, 2006 6:10 PM

- Druk op of om het gewenste veld te markeren en druk op de bijbehorende numerieke toets(en) voor het door u gewenste gedeelte.
- Als het nummer dat u hebt ingevoerd fout is, drukt u op "WISSEN" om het te wissen.
- Druk op OK. De speler zal gaan afspelen vanaf de door u gekozen positie.

#### 3. DVD-programmering

- Druk op de AFSPEELMODUS-knop.
- Druk op  $\triangle$  of  $\nabla$  om MODUS in plaats van HERHALEN te kiezen.
- Druk op  $\blacktriangleleft$  of  $\blacktriangleright$  om opties naar PROG over te zetten in MODUS en druk ter bevestiging op OK.
- Voer de titelnummers in, gebruik of om de cursor naar het hoofdstukvakje te verplaatsen en voer de hoofdstuknummers in.
- Gebruik de navigatieknoppen om naar een ander veld te gaan.
- Herhaal bovenstaande stappen.
- Druk op  $\triangleright$  of markeer AFSPELEN op het scherm en druk op OK om het geprogrammeerde afspelen te starten.
- Markeer de huidige invoer op het scherm en druk op ZOOMEN/WISSEN om de hoofdstuk- en titelnummers die u hebt ingevoerd te wissen.

#### COMPATIBILITEIT

Alles is in het werk gesteld om u ervan te verzekeren dat uw speler compatibel is met de meeste soorten discs. Het kan echter niet worden gegarandeerd dat u discs kunt afspelen die niet compatibel zijn met de audiostandaards. Bij beschrijfbare en opnieuw beschrijfbare discs is de compatibiliteit met deze speler afhankelijk van de CD/DVDwriter, de gebruikte software en de gebruikte disc. Compatibel zijn: DVD-Video, DVD+/-R, DVD+/-RW, Audio CD's, CD-R & CD-RW, DivX, XviD, MP3-bestanden, JPEG-bestanden en MPEG-bestanden.

#### DivX®

DivX is een populaire mediatechnologie die is ontwikkeld door DivX, Inc. DivX-mediabestanden bevatten sterk gecomprimeerde video met een uitstekende beeldkwaliteit, waardoor de bestanden relatief klein zijn. DivXbestanden kunnen ook geavanceerde mediafuncties bevatten, zoals menu's, ondertiteling en diverse audiosporen. Veel DivX-mediabestanden kunnen van internet worden gedownload, maar u kunt ze ook zelf maken met gebruiksvriendelijke tools van DivX.com.

#### PROBLEMEN OPLOSSEN

Bij problemen met uw DVD-speler raadpleegt u eerst deze checklist. Het kan zijn dat u iets over het hoofd hebt gezien. Voer nooit zelf reparaties uit aan de speler. Dan vervalt de garantie. Alleen gekwalificeerde monteurs mogen de afdekplaat verwijderen en de speler repareren.

#### GEEN VOEDING

- Controleer of de stekker van de netkabel correct is aangesloten.
- Controleer het stopcontact onder spanning staat door een ander apparaat aan te sluiten.

#### GEEN BEELD

- Controleer of de TV is ingeschakeld.
- Selecteer de juiste AV-ingang op de TV.
- Controleer de videoverbinding.

**Packard Bell** 

• Controleer of de kanaalschakelaar op de TV is ingesteld op AV. (Kijk voor instructies in de handleiding van uw TV).

6985590000-DVX-160-UG.book Page 62 Friday, March 24, 2006 6:10 PM

#### VERVORMD BEELD

- Kijk of er vingerafdrukken op de disc zitten en maak deze schoon met een zachte doek; wrijf van binnen naar buiten.
- Soms treedt er een kleine beeldvervorming op. Dit is geen fout. Het discformaat komt niet overeen met de gebruikte TV (PAL/NTSC).
- 
- Zorg ervoor dat er SLECHTS een video-uitgang is aangesloten.

#### GEEN KLEURBEELD

- Het discformaat komt niet overeen met de gebruikte TV (PAL/NTSC).
- Controleer of de DVD-speler niet is aangesloten via de videorecorder.

#### HET BEELD DANST

• Plaats de eenheid verder weg van mogelijke storingsbronnen (bijv. radio, versterker, verwarming etc.).

#### GEEN TERUGKEER NAAR STARTSCHERM NA VERWIJDEREN DISC

- Controleer of het programma een andere disc behoeft.
- Reset door de speler uit het stopcontact te halen en daarna weer aan te sluiten.

#### DE SPELER REAGEERT NIET OP DE AFSTANDSBEDIENING

- Richt de afstandsbediening direct op de sensor op de voorzijde van de speler.
- Vermijd obstakels die het signaal in de weg staan.
- Controleer de batterijen of vervang ze.

#### GEEN GELUID

- Controleer de audioaansluitingen.
- Bij gebruik van een HiFi-versterker, probeert u een andere bron.
- Reinig de disc.
- Controleer of de disc defect is door een andere disc te proberen.

#### GEEN AUDIO BIJ DIGITALE UITGANG

- Controleer de digitale verbindingen.
- Controleer het Digital Out menu om te kijken of de digitale uitgang correct is ingesteld.
- Controleer of het audioformaat van de geselecteerde audiotaal overeenkomt met de mogelijkheden van uw

## eenheid.

- WACHTWOORD VERGETEN
- Als er geen disc is geplaatst, drukt u achtereenvolgens op 7, 6, 4, 1 en 8 op de afstandsbediening.

#### Specificaties

Netspanning: AC 230V~ Frequentie: 50 Hz Vermogen: 15W

62 - Gebruikershandleiding DVX 160

6985590000-DVX-160-UG.book Page 63 Friday, March 24, 2006 6:10 PM

#### PACKARD BELL - BEPERKTE GARANTIE

Packard Bell garandeert dat het Packard Bell-product vrij is van materiaal- en fabricagefouten voor de duur van de garantieperiode (beginnend op de datum van aankoop of aflevering van het Product) en in het land van aankoop. Deze beperkte/contractuele garantie is beperkt tot vervanging van het product of het<br>defecte onderdeel door een identiek of vergelijkbaar product of door e aankoopsom.

#### Garantieperiode:

![](_page_62_Picture_213.jpeg)

oplossing te proberen te vinden aan de hand van de gebruikersdocumentatie of met de hulpinformatie op de website van Packard Bell. **service,packardbell.com**<br>Als het probleem zich blijft voordoen, dient dat en denementen en afdrukken. De klant dient het product terug te brengen naar de winkel waarin het is aangeschaft, samen met het ingevulde Service Trigger Application-formulier en het bewijs van aankoop.

Contact opnemen met Packard Bell (24 uur per dag, 7 dagen per week): België .......................................................................................022 566 618 (Binnenlands telefoontarief)

Nederland..............................................................................020 504 06 45 (Binnenlands telefoontarief) Overige landen: wend u tot de winkel waar u het product hebt gekocht voor nadere informatie over de garantie. *De contactgegevens kunnen worden gewijzigd. Raadpleeg de website van Packard Bell voor de meest recente contactgegevens.* 

**BELANGRIJK: Verplichting tot gegevensback-up (alleen voor Producten waarop gegevens kunnen worden opgeslagen)**<br>De klant is zelf verantwoordelijk voor het maken van reservekopiën van de gegevens die op het product mordat h documenten, gegevens, bestanden en/of software die op het product zijn opgeslagen. Packard Bell en de erkende serviceverleners zijn niet aansprakelijk voor

verlies of beschadiging van gegevens tijdens de ondersteuning.<br>Packard Bell behoudt zich het recht voor onderdelen en werkuren in rekening te brengen als blijkt dat het product geen probleem of defect vertoont, als de<br>klan gebruik).

#### Deze beperkte/contractuele garantie is niet van toepassing wanneer:

• Problemen optreden door hardware of software die niet in de oorspronkelijke verpakking van het product werd meegeleverd. • De oorspronkelijke identificatiemarkeringen van het product zijn verwijderd of veranderd.

- Defecten of foutmeldingen het gevolg zijn van een ongeval, verwaarlozing of verkeerd gebruik, een storing of defect in de voedingsspanning, externe elektrische schakelingen, ongebruikelijke mechanische of elektrische spanning, airconditioning of klimaatregeling, weersomstandigheden of huisdieren of<br>het gebruik van niet door Packard Bell geleverde onderdelen;
- 
- Defecten het gevolg zijn van een virus of van een ander geprogrammeerd apparaat met soortgelijke uitwerking.<br>• De klant of anderen dan Packard Bell of bevoegde serviceverleners het product hebben gewijzigd, aangepast uitgevoerd;
- Het gebruik of de installatie van het product niet werd uitgevoerd zoals in de documentatie van Packard Bell is beschreven;
- Het product defect is ten gevolge van een reden die naar het oordeel van Packard Bell niet is terug te voeren op materiaal- of fabricagefouten;
- 

• De klant niet alle in deze garantie beschreven procedures heeft gevolgd.<br>Deze beperkte/contractuele garantie sluit alle andere expliciete of impliciete garanties uit, inbegrepen maar niet beperkt tot garanties met betrek verkoopbaarheid of geschiktheid voor enigerlei doel van dit product en de bijbehorende documentatie.<br>De aansprakelijkheid van Packard Bell en diens vertegenwoordiger is beperkt tot de vergoeding of de vervanging van het pr

vertegenwoordiger zijn met name niet aansprakelijk voor vergoeding of reparatie van het product als de beperkte/contractuele garantie niet van toepassing is

ten gevolge van één van de deze sectie aangegeven omstandigheden.<br>In elk geval zal Packard Bell in geen enkel geval aansprakelijk zijn voor andere kosten, lasten, uitgaven, ver<br>indirecte schade, gevolgschade of incidentele

Met uitzondering van overlijden of persoonlijk letsel veroorzaakt door nalatigheid van Packard Bell, haar werknemers of een serviceverlener, omvat deze<br>beperkte aansprakelijkheid de totale ansprakelijkheid met berduckted e daden (waaronder aansprakelijkheid voor nalatigheid) of anderszins.

Deze beperkte aansprakelijkheid tast echter op geen enkele manier de wettelijke rechten van de klant aan volgens de nationale wetgeving voor de verkoop van consumentenproducten in het land.

Packard Bell is niet aansprakelijk voor eventuele storingen of vertragingen in prestaties ten gevolge van oorzaken die Packard Bell niet kan voorkomen. Dergelijke omstandigheden zijn onder andere onderbroken telefoondiensten, vertraging van levering van onderdelen ten gevolge van sluiting van luchthavens,<br>overmacht, natuurrampen, stakingen en geen contact met de klant kun

Mocht het Product van eigenaar wisselen, dan is de resterende periode van deze beperkte/contractuele garantie overdraagbaar op de nieuwe eigenaar indien die in bezit is van het originele aankoopbewijs voor het product.

Packard Bell is een geregistreerd handelsmerk van NEC Computers International BV.

## **Packard Bell**

Packard Bell B.V. Postbus 337 6600 AH Wijchen The Netherlands

![](_page_63_Picture_4.jpeg)

 $\circledcirc$